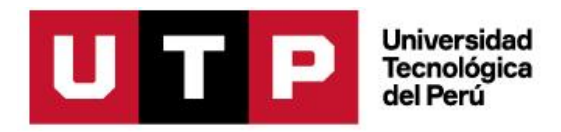

# **Facultad de Ingeniería Ingeniería de Telecomunicaciones**

**Programa Especial de Titulación:**

**"Desarrollo de un sistema de enlaces para la red interna privada de un proveedor de servicios de Telecomunicaciones en Lima Metropolitana"**

Autor: Adolfo Gumercindo Miranda Gonzales

para optar el Título Profesional de Ingeniero de Telecomunicaciones

Lima – Perú

2020

# **DEDICATORIA**

<span id="page-1-0"></span>A mi madre Yesenia Elizabeth Gonzales Cervera, que con mucho esfuerzo, dedicación y amor me mostro a luchar contra las adversidades de la vida, espero que te sientas orgullosa. Gracias por todo, te amo mamá.

# **AGRADECIMIENTO**

<span id="page-2-0"></span>Quiero agradecer a mis familiares: Jesús Miranda, Jesús Alfredo, Fernando Padilla, Magdalena Gonzales, Liliana Rivera, Gumercindo Gonzales y Betty Cervera. También a mis amigos: Alexander Morales, Eder Hinostroza y Jessica Almerco, por todo el apoyo brindado a lo largo de mi vida, de hecho, pienso que no sería la persona que soy si no hubieran estado todos apoyándome en cada etapa de mi vida.

Gracias por ser parte de mi formación y por ser parte de mi vida.

# **RESUMEN**

<span id="page-3-0"></span>Las empresas dedicadas al servicio de brindar internet, tienen como propósito principal el desarrollo de redes optimas que permitan el libre flujo de la información en tiempo real, a cualquier lugar dentro de su radio de acción, permitiendo la conectividad. Actualmente las instituciones presentan una distribución estructural en distintos puntos geográficos, la comunicación entre estas componentes se lleva a cabo de diferentes maneras como por ejemplo, punto a punto, Frame Relay o RDSI, permiten que la información viaje a través de cierto túnel codificado y dedicado, todas estas exigen inversión tanto de Hardware como de Software, mientras tanto las VPN otra alternativa de establecer comunicación entre las componentes, ellas son económicas pues la emisión y recepción de datos se hace mediante canales públicos como el internet.

Por lo tanto; en este trabajo de suficiencia profesional se explica la elaboración de un proyecto desarrollado para un proveedor de internet debido a la saturación de nodos a nivel físico, el cual es desarrollado bajo las siguientes directrices:

- 1- Preparación, se detecta un problema en la empresa al que se debe dar solución.
- 2- Planeación, en esta etapa se planifica el proyecto en base a las especificaciones técnicas de los equipos, además se llevó a cabo un estudio sobre la red del proveedor de servicios de telecomunicaciones de forma remota a nivel nacional para ello se revisa cada equipo de la red.
- 3- Diseño, en esta etapa se realiza un proceso de pruebas con la finalidad de validar el correcto funcionamiento de los servicios brindados por el proveedor estas son llamadas pruebas de homologación.
- 4- Implementación, consiste en el desmontaje, despliegue y montaje, a las zonas críticas que requieren brindar mayor cobertura.
- 5- Operación, consiste en el monitoreo constante de los equipos en producción.
- 6- Optimización, consiste en optimizar la red del proveedor, así como la integración de los equipos con ayuda de las plantillas de configuración preparadas.

# **Summary**

The companies dedicated to providing internet service have as their main purpose the development of optimal networks that allow the free flow of information in real time, anywhere within their radius of action, allowing connectivity. Currently the institutions have a structural distribution in different geographical points, communication between these components is carried out in different ways such as point-to-point, Frame Relay or ISDN, they allow information to travel through a certain encoded and dedicated tunnel All these require investment in both Hardware and Software, meanwhile VPNs are another alternative to establish communication between the components, they are inexpensive since the emission and reception of data is done through public channels such as the internet.

Thus; In this work of professional sufficiency, the elaboration of a project developed for an internet provider due to the saturation of nodes at the physical level is explained, which is developed under the following guidelines:

- 1. Preparation, a problem is detected in the company that must be solved.
- 2. Planning, at this stage the project is planned based on the technical specifications of the equipment, in addition a study was carried out on the network of the telecommunications service provider remotely at the national level, for which each equipment of the net.
- 3. Design, in this stage a testing process is carried out in order to validate the correct operation of the services provided by the provider, these are called homologation tests.
- 4. Implementation, consists of disassembly, deployment and assembly, to critical areas that require greater coverage.
- 5. Operation, consists of the constant monitoring of the equipment in production.
- 6. Optimization, consists of optimizing the provider's network, as well as the integration of the equipment with the help of the prepared configuration templates.

# **INDICE DE CONTENIDO**

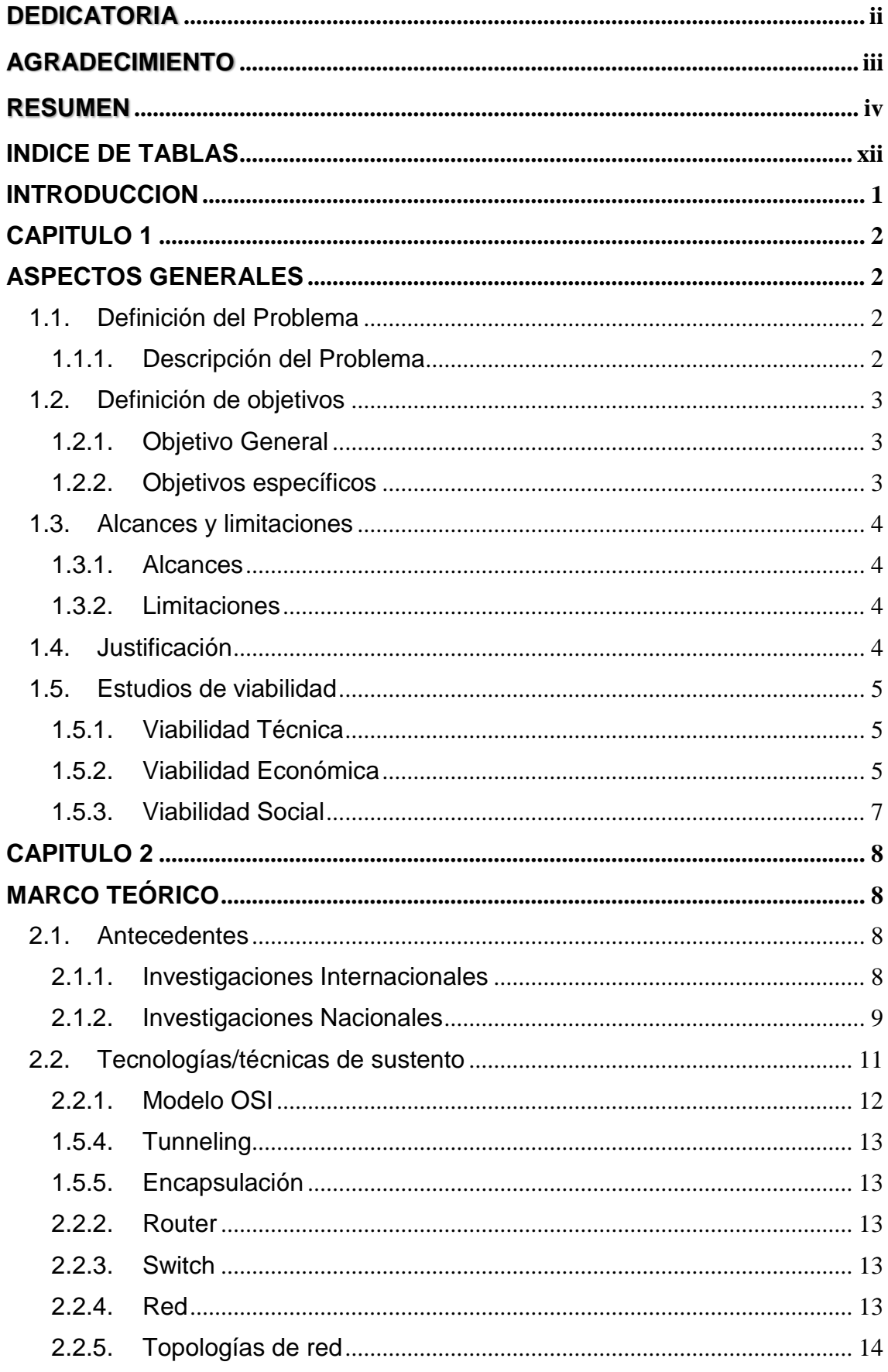

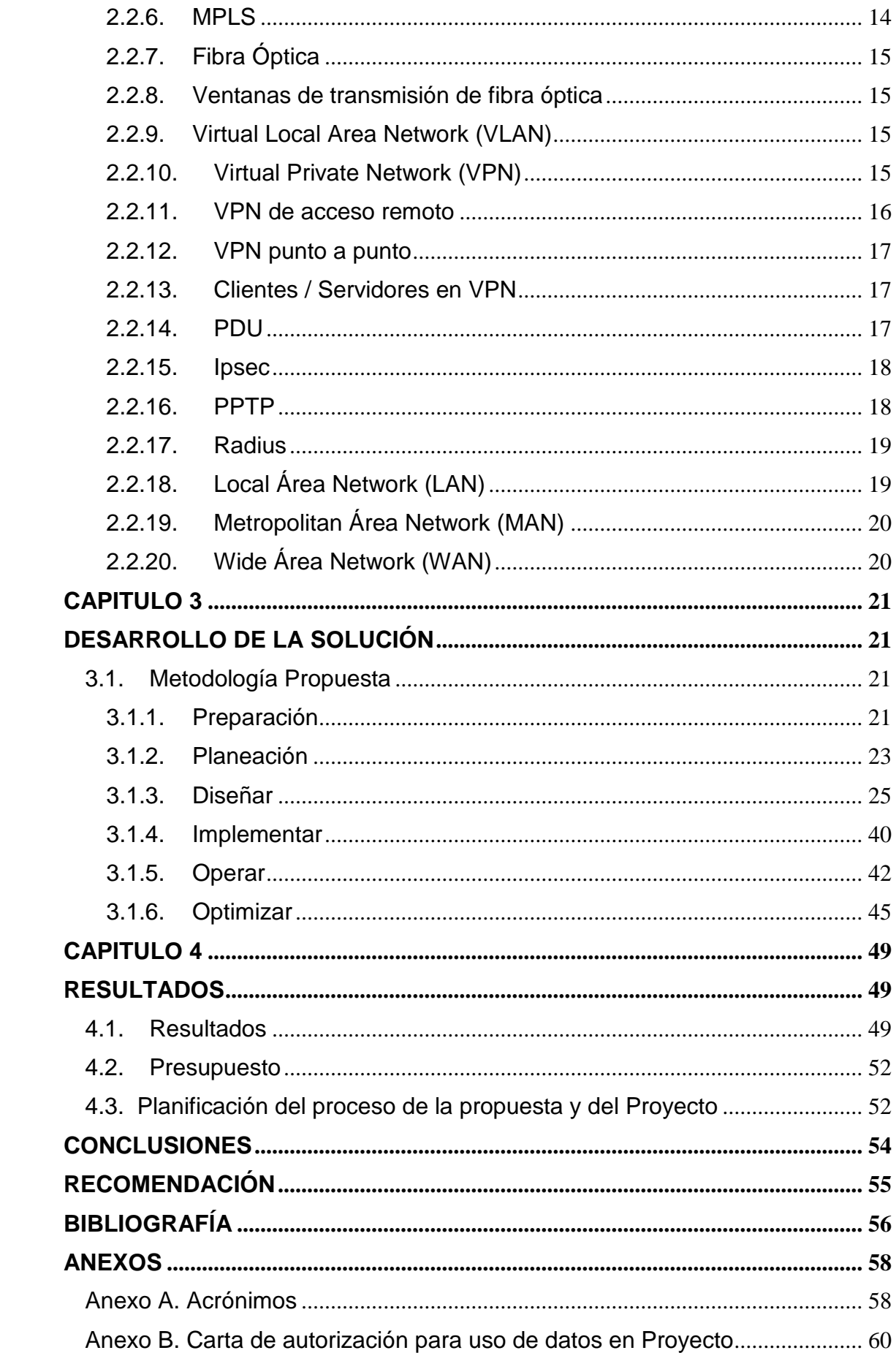

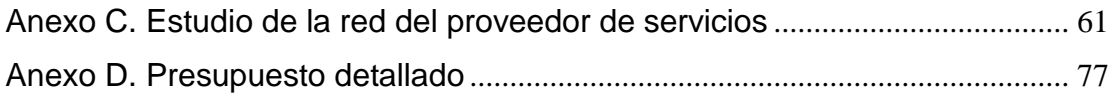

# **INDICE DE FIGURAS**

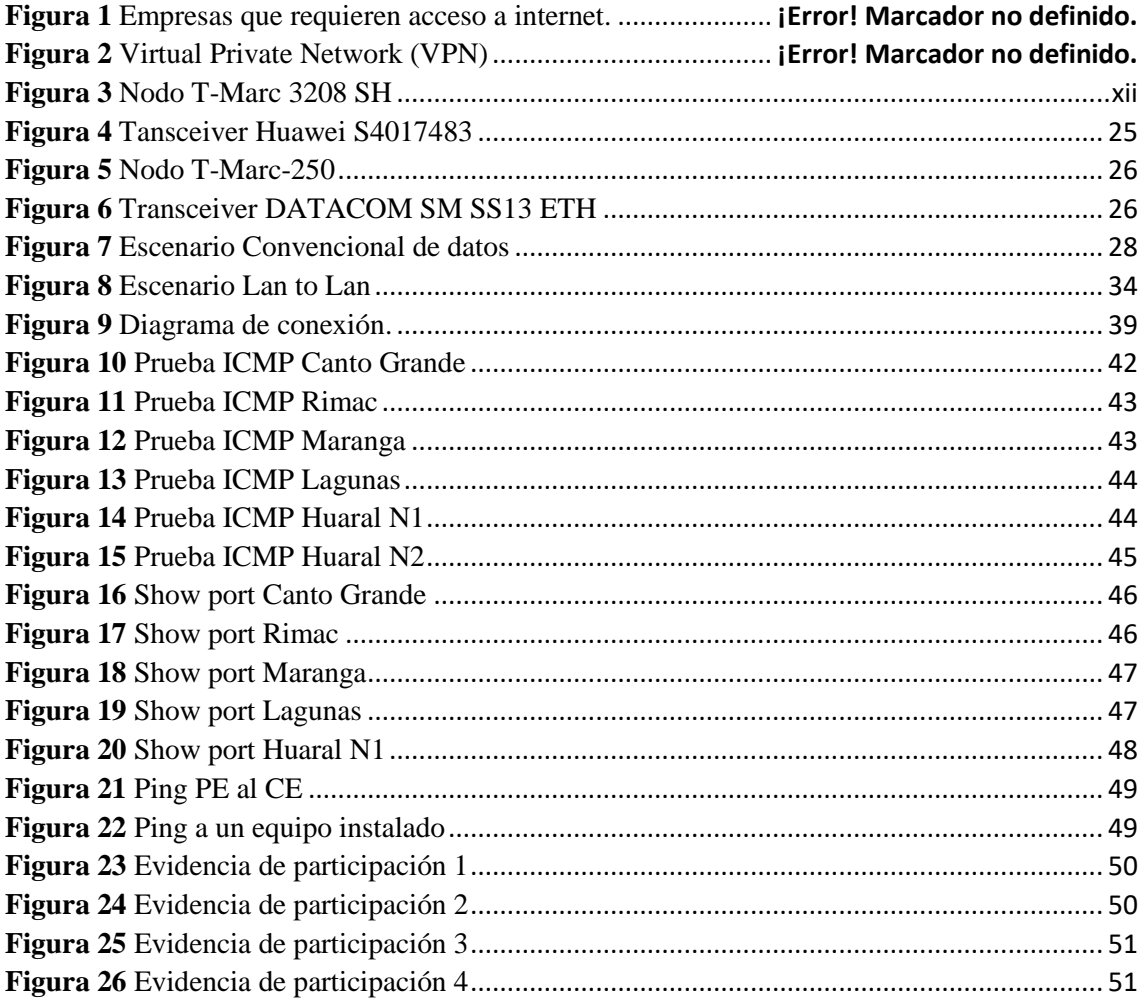

# **INDICE DE TABLAS**

<span id="page-11-0"></span>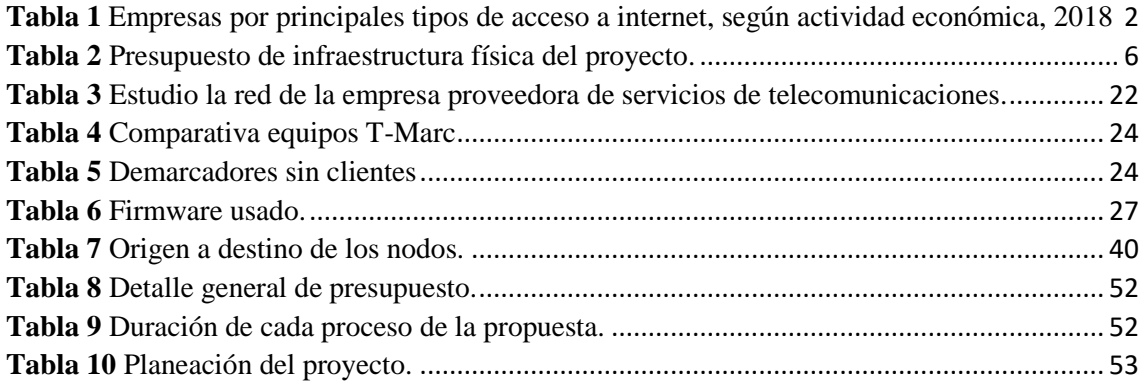

#### **INTRODUCCION**

<span id="page-12-0"></span>El avance tecnológico ha cambiado radicalmente la manera de comunicamos, tanto así, que la comunicación analógica como señales, dibujos, sonidos, entre otras, pasaron a ser digitales, en tal sentido el aumento del requerimiento de las redes gracias al desarrollo tecnológico permite nuevos desafíos a la transmisión de la información tanto en voz, video y datos, pues se requiere establecer una comunicación eficiente y productiva a fin de lograr a través de la tecnología, la optimización de las comunicaciones; reducción de costos, mejora de servicios, y tener información oportuna, veloz y fiable.

La internet hizo que las comunicaciones sean más sencillas para todos los usuarios, pero para que estos usuarios estén compartiendo deben de estar conectados por medio de un enlace, aquí es donde detallaremos como conectamos un usuario de empresas a la red metro de un proveedor de servicios de telecomunicaciones.

En la actualidad se cuenta con varios métodos para la agregación de enlaces a una red privada, si solo se habla del medio de transmisión (físico) tenemos guiados como por ejemplo cobre, fibra óptica y no guiados como microondas, enlaces satelitales, etc.

En el caso del tipo de topología a utilizar se tiene las topologías: estrella, malla, bus, punto a punto entre otras.

Si se habla de protocolos de enrutamiento como EIGRP, RIP, BGP, OSPF, MPLS, y otros.

Para el trabajo de suficiencia profesional se usarán: como medio de transporte la fibra óptica, como topología estrella y como protocolo de enrutamiento MPLS (Multiprotocol Label Switching).

1

# **CAPITULO 1**

#### **ASPECTOS GENERALES**

## <span id="page-13-3"></span><span id="page-13-2"></span><span id="page-13-1"></span><span id="page-13-0"></span>**1.1. Definición del Problema**

#### **1.1.1. Descripción del Problema**

A finales del año 2018 la empresa más grande en telecomunicaciones del Perú se ha visto en apuros al tener un problema de saturación en sus nodos a nivel físico de sus clientes empresariales, pues ellas presentan una estructura conformada por compartimentos a distinto nivel geográfico, disponiendo de oficinas y sedes en distintos puntos geográficos y por ende de una alta demanda de enlaces, lo cual implica de manera directa una ampliación de la red.

### **Tabla 1**

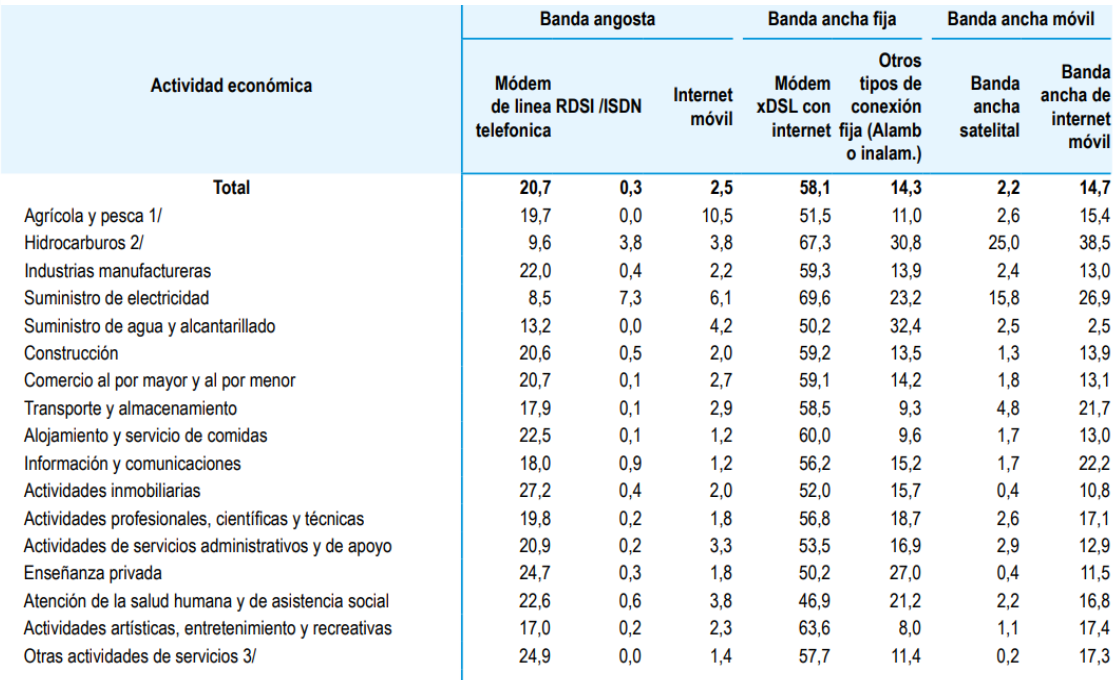

*Empresas que requieren acceso a internet.*

1/ Incluye solo las actividades poscosecha y pesca extractiva.

r muutye suo ras aurvuauses pussuseura y pessa exiraurus.<br>2/ Incluye la extracción de petróleo y gas natural, así como las actividades de apoyo para la extracción de las mismas.<br>3/ Incluye actividades de asociaciones, repa

*Nota. Esta tabla muestra el requerimiento a internet de diversas empresas, según actividad económica, durante el año 2018.*

Una de las medidas adoptadas como solución para la ampliación de la red es comprar más equipos de alta demanda, pero estos tardan en llegar y se requiere un presupuesto elevado, por lo tanto, se quiere una solución, eficiente y económica que permita activar el enlace comunicativo, sin invertir tanto en hardware y software. Por tal razón se propone reutilizar unos nodos que la empresa había comprado para un proyecto pasado pero que no fue exitoso.

El empleo de internet como medio de solución generalmente provoca una serie de preguntas nebulosas por parte de los clientes, pues ellos muestran cierto grado de incertidumbre frente a esta solución, toda vez que no sienten la seguridad y la privacidad de sus comunicaciones.

Por tal motivo, para que esta propuesta sea admitida, tiene que pasar por los procesos de homologación anteriormente descritos, caso contrario se tendría que buscar otra alternativa.

#### <span id="page-14-1"></span><span id="page-14-0"></span>**1.2. Definición de objetivos**

#### **1.2.1. Objetivo General**

 Diseñar un sistema de enlaces para la ampliación de la red empresarial basado en la red interna del proveedor de servicios de telecomunicaciones.

#### <span id="page-14-2"></span>**1.2.2. Objetivos específicos**

- Analizar la red metro del proveedor de servicios de telecomunicaciones utilizando el acceso remoto a los nodos.

- Verificar que nodos pueden ser utilizados en la red de fibra óptica por medio de un proceso de homologación para que los clientes no tengan problemas.

- Integrar los nodos T-marc 3208 SH a la red metro junto a las empresas colaboradoras para hacer agregar más clientes a la red metro.

#### <span id="page-15-1"></span><span id="page-15-0"></span>**1.3. Alcances y limitaciones**

#### **1.3.1. Alcances**

El alcance del presente documento es la propuesta de crear un sistema de enlaces de red basado en la red interna de un proveedor de servicios de telecomunicaciones. El proyecto abarca el diseño y el análisis de protocolos de red sugerido por el modelo OSI.

Los alcances de este proyecto se pueden enunciar de la siguiente manera:

- Estudio de la red interna (Topología, el número de Host integrados dentro del diseño)
- Actualización y mejoras de la infraestructura tecnológica que tiene la empresa proveedora.

#### <span id="page-15-2"></span>**1.3.2. Limitaciones**

El marco de referencia pragmático de este proyecto se encuentra enmarcado en el nivel físico, en tal sentido la limitación de los nodos de libre disposición de uso tiene como limitante 12 puertos de fibra óptica, uno de los cuales debe ser usado como Uplink y los otros 11 son destinados a la ampliación de enlaces.

Además, cabe señalar que la infraestructura tecnológica de la empresa tiene como tope 30 nodos de los cuales 15 nodos son distribuidos a nivel nacional, en específico a los lugares que se requiera previa solicitud y aprobación del departamento de ingeniería.

#### <span id="page-15-3"></span>**1.4. Justificación**

El proyecto se justifica básicamente por el bajo presupuesto que se requiere para hacer el movimiento de estos nodos, ya son un bien que tiene la empresa solo se debe de movilizar y reinstalar los nodos, con poca inversión se obtendrá una ganancia considerable de más del 100% de la inversión.

El propósito del proyecto es dar mayor cobertura al proveedor de servicios de telecomunicaciones, a su vez brindar inclusión social a las empresas en lugares donde no se están brindando estos servicios ya que todas las empresas quieren tener una buena conexión a internet. También se puede utilizar para medir la demanda en una localidad alejada y proyectar la compra de un equipo con mayor capacidad para dicha zona generando más ingresos a la empresa.

## <span id="page-16-1"></span><span id="page-16-0"></span>**1.5. Estudios de viabilidad**

#### **1.5.1. Viabilidad Técnica**

Los nodos que se usarán para las pruebas son T-Marc 3208SH estos dispositivos son demarcadores que suelen usar los proveedores de servicios de telecomunicaciones.

Las especificaciones técnicas más importantes son:

- Administración: Telnet, TACACS.

- Seguridad: SFTP usa tan solo un canal de comunicación que envía y recibe los mensajes en binario.

- Servicios: Todos los servicios de MEF, MPLS, OSPF, ETC.

- QoS (Quality of service): Admite un ancho de banda dedicado.

Las pruebas que se realizaran son dos:

- Escenario de Datos convencionales
- Escenario de LAN to LAN

# <span id="page-16-2"></span>**1.5.2. Viabilidad Económica**

La viabilidad económica se sustenta con los bajos costos de ejecución de este proyecto frente a la gran ganancia que hace un cliente empresarial por año ya que los servicios que se contratan a nivel de empresas son de 2 años en el cual el cliente paga un monto estimado de 240mil soles por año, estos equipos soportan hasta 11 clientes. El costo del proyecto fue de S/ 10,918.00.

# **Tabla 2**

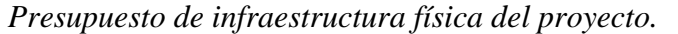

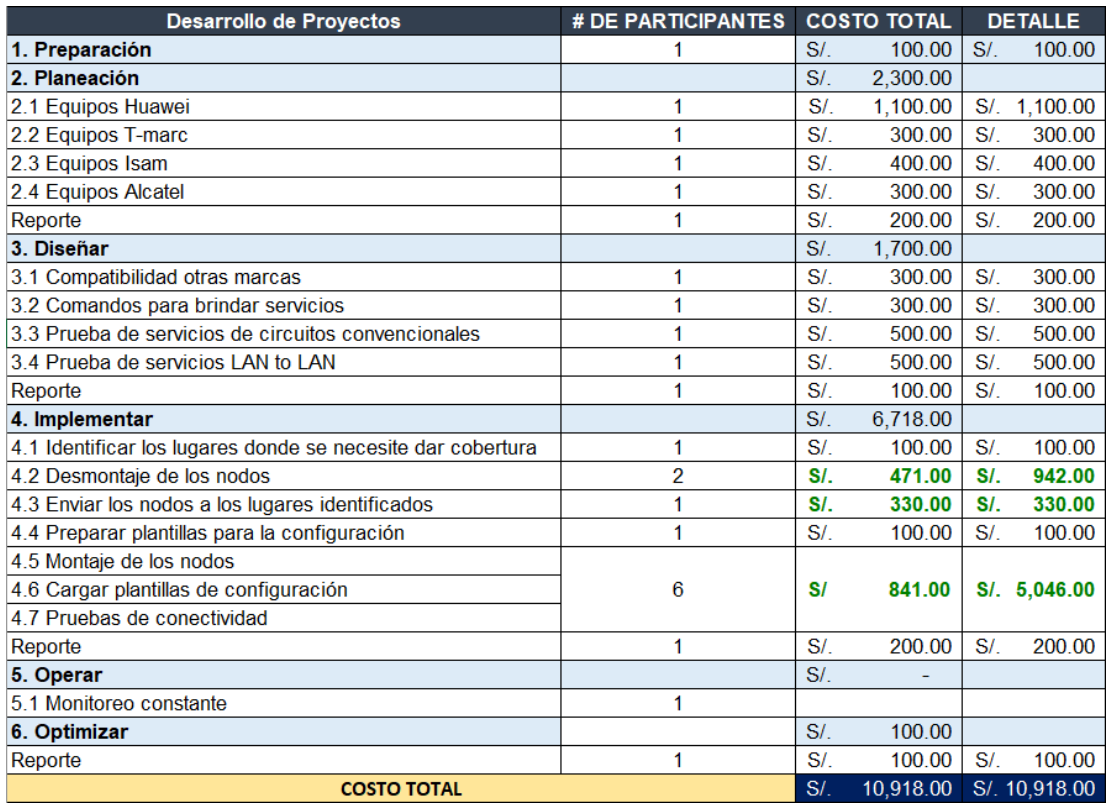

*Nota.* Fuente: Elaboración propia

### <span id="page-18-0"></span>**1.5.3. Viabilidad Social**

La viabilidad social está ligada a las empresas, ya que en varios departamentos las empresas quieren unir sus sucursales por medio de enlaces dedicados, utilizando como medio de transmisión por medio de hebra óptica, este proyecto es viable por la facilidad que dará a estas empresas, también sirve como un testeo de la zona y si tiene gran demanda se instalarán equipos con mayor capacidad.

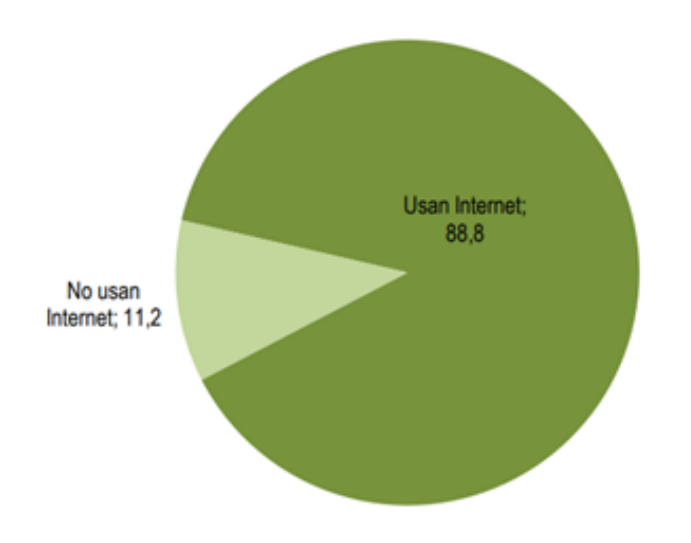

 *Figura 1. Distribución porcentual de empresas que usan internet, 2018 Fuente: INEI Encuesta Económica Anual 2019 (p. 103)*

## **CAPITULO 2**

# **MARCO TEÓRICO**

#### <span id="page-19-2"></span><span id="page-19-1"></span><span id="page-19-0"></span>**2.1. Antecedentes**

#### <span id="page-19-3"></span>2.1.1. Investigaciones Internacionales

El reporte de investigación titulado: Diseño de la escalabilidad del Core IP/MPLS de un IPS hacia Tecnologías IOT y Convergentes, presentada en la Universidad de las Américas- Facultad de Ingeniería y Ciencias Aplicadas de Quito-Ecuador, se propone una propuesta de mejora en la red MPLS de un proveedor de internet con la finalidad obtener la convergencia de todos los servicios y aplicaciones que dispone la empresa. Para obtener el resultado esperado se inicia con un análisis de la situación de la infraestructura de red y posteriormente se propone la solución diseñada.

Este trabajo sirve de guía para la compresión del funcionamiento a fondo de las redes MPLS, la comprensión de este tema también es fundamental para el trabajo presente ya que la red del proveedor también es una red MPLS. (Jurado da Silva, 2020, pág. 21)

El reporte de investigación titulado: Diseño y simulación de la red DWDM para la ampliación e integración de una red SDH existente para una empresa proveedora de servicios de telecomunicaciones en Quito-Ecuador, presentada en la Pontificia Universidad Católica del Ecuador, se analiza y propone una una mejora de la red de Transporte SDH1 (Red de Conmutación de Datos Legacy) de la empresa proveedora de Telecomunicaciones en la Ciudad de Quito diseñada en base a equipamiento de multiplexores2 AMU3 que se encargan de tomar varias señales eléctricas u ópticas y las envía como una sola.

Este trabajo diagnostica el estado de la arquitectura de la red SDH en base al requerimiento de conexiones, capacidades y necesidades de los clientes y Backbone, formándose la misma en base a anillos STM-14, STM-45, STM-166. Concluyendo que, al paso del tiempo, esta red fue llegando a su límite en capacidad y en la actualidad la Topología no permite entregar servicios de capacidades mayores a STM-1.

Según Jurado da Silva (2020, pág. 15) manifiesta que, el diagnostico de otra problemática presente en la capacidad de conexión entre los equipos del proveedor de servicios y el Proveedor Internacional en los puntos frontera, teniendo como la mayor capacidad de conexión STM-4. Siendo esta capacidad insuficiente para las conexiones Internacionales y locales.

El artículo de investigación titulado: Geografía de las Telecomunicaciones en Brasil, publicada en la Revista Científica Cerrados, 16(02), 03-30, presenta el análisis, diagnóstico, arquitectura y dimensionalidad de las redes de telecomunicaciones en Brasil con el objetivo de articular de manera óptima la gestión territorial de estas.

Este trabajo en términos metodológicos y prácticos, por un lado, se observa una incorporación creciente de las tecnologías de la información y las telecomunicaciones en la producción económica y los rubros materiales y por otro la creciente demanda de redes de comunicación destinadas exclusivamente al sector empresarial. (Jurado da Silva, 2020, pág. 21)

<span id="page-20-0"></span>2.1.2. Investigaciones Nacionales

En la tesis titulada: Diseño de una red privada virtual para interconectar las sucursales de la empresa Terracargo sac, presentada en la Universidad

9

Nacional Pedro Ruiz Gallo, se sugiere ampliar la red de conexión privada previo análisis interno para posteriormente desarrollar una VPN en tres etapas: La primera consiste en una recopilación de datos para hacer un diagnóstico de cada sucursal, la segunda está destinada al diseño y dimensionamiento de la VPN bajo los estándares del modelo OSI y finalmente la tercera está dedicada a las pruebas de validación.

El proyecto muestra que las redes VPN son viables al momento de interconectar sucursales de distintas partes del Perú, con el uso de la red de un proveedor de servicios de telecomunicaciones. (DÍAZ, 2015, pág. 15)

En la tesis titulada: Diseño de una red de fibra óptica para la implementación en el servicio de Banda ancha en Coischo (Ancash), presentada en la Universidad de Ciencias y Humanidades, se usa la fibra óptica como medio de transmisión de la información, también se hace un análisis técnico descriptivo destacando las virtudes de la tecnología en comparación con otros medios convencionales que usan cobre, en tal sentido se resalta la potencialidad de la red de 10 Giga bit GPON con velocidades de usuarios finales que van desde 6 Mbit/s a 100 Mbit/s.

La tecnología FTTH (Fiber to the home) es una tendencia en las telecomunicaciones que está tomando auge pues la mayoría de las empresas están migrando hacia ella y en los próximos años la migración será masiva, en la actualidad se está desplegando mucho esta tecnología y los operadores están apostando mucho por ella. (Elliot Darwin, 2016, pág. 25)

En la tesis titulada titulado: Mejora de red de servicios de transporte utilizando Ethernet (Red metro Ethernet), presentada en la universidad Nacional de Ingeniería, se propone el desarrollo de la red metro ethernet y los aspectos

10

referentes a los servicios de redes en banda ancha que junto con la generación de nuevos servicios y aplicaciones telemáticas como el servicio de acceso dedicado a internet y servicio de interconexión de datos. Los servicios que ofrece la red metro ethernet y que benefician a las empresas con sedes en diferentes ubicaciones y en áreas metropolitanas lejanas pueden conseguir un enlace punto a punto, punto multipunto o una mezcla de ambos. Red metro ethernet ofrece una variación de ancho de banda hasta 1G y la reducción de costos de un 30% de la red actual.

Además, se analiza, diseña y explica el desarrollo de ethernet (red metro ethernet) y la solución implementada en la red de la empresa de servicios de telecomunicaciones que presenta problema de centralización del core ethernet y un bajo ancho de banda con una conexión inicial punto a punto en interfaz ethernet de 10 Mbps a 100 Mbps, implementando una conexión final punto a punto y multipunto en interfaz ethernet desde 6 Mbps a 1 Gbps. La red metro proporciona al proveedor ciertos beneficios como interconexión con otras áreas que se encuentran muy alejadas, comparados con otro tipo de tecnología tanto en redes de acceso como en redes troncales; además el crecimiento constante de la demanda de usuarios y servicios y tener mayor velocidad de conexión, hace que red metro ethernet este en constante evolución. Es por ese motivo que en este trabajo se desarrolla la red metro ethernet como solución a la ampliación de servicios y ancho de banda. (Jurado da Silva, 2020, pág. 20)

#### <span id="page-22-0"></span>**2.2. Tecnologías/técnicas de sustento**

En este capítulo se realizará la descripción conceptual de cada uno de los temas que se abordan en el presente informe de suficiencia profesional. Las defunciones recopiladas y puntualizadas en este capítulo son de diferentes autores, posiblemente una más acertada que la otra, pero todas con el propósito de aclarar el marco conceptual y técnico.

#### <span id="page-23-0"></span>**2.2.1. Modelo OSI**

El Modelo de Referencia de Interconexión de Sistemas Abiertos, conocido mundialmente como Modelo OSI (Open System Interconnection), es reglamentada por la ITU (Unión de Telecomunicación Internacional), con el fin de establecer orden entre todos los sistemas y componentes requeridos en la transmisión de datos. Así, todo dispositivo de cómputo y telecomunicaciones podrá ser referenciado al modelo y por ende concebido como parte de unos sistemas interdependiente con características muy precisas en cada nivel.

#### **Capas:**

- Físico, encargada de la transmisión de bits a lo largo del medio de comunicación sea par trenzado, fibra óptica, entre otros.

- Enlace de datos, entre los métodos más conocidos son Ethernet, ATM, Frame Relay, Wi Fi, entre otros.

- Red, encargada de controlar las operaciones en la subred, esta determina el camino de los paquetes de origen a destino. El más usado es IPv4 (Internet Protocol) y en la actualidad se está trabajando a la migración de IPv6

- Transporte, encargada de aceptar los datos que llegan de la capa de sesión y dividirlos en pequeñas partes luego enviarlos a la capa de red y asegurar que lleguen al otro extremo. Esta capa es necesaria para hacer el trabajo de multiplexación. El protocolo más usado de internet es TCP y UDP

- Sesión, permite que se establezcan sesiones entre diferente host de diferentes usuarios.

- Presentación, la capa encargada de la sintaxis y la semántica de la información que se transmite. Los lenguajes de programación más usados son XML, SSL, TLS.

- Aplicación, la capa de aplicación vienen a ser los programas que proporcionan acceso al modelo OSI a los usuarios como ejemplos se tiene DNA, SMTP, SSH, POP3, Telnet.

12

#### <span id="page-24-0"></span>**1.5.4. Tunneling**

 (Wikipedia, 2019) Es una técnica que consiste en encapsular un protocolo de red sobre otro creando un túnel dentro de una red de computadoras. El establecimiento de dicho túnel se implementa incluyendo una PDU determinada dentro de otra PDU con el objetivo de transmitirla desde un extremo al otro del túnel sin que sea necesaria una interpretación intermedia de la PDU encapsulada. El túnel queda definido por los puntos extremos y el protocolo de comunicación empleado que, entre otros, podría ser SSH.

#### <span id="page-24-1"></span>**1.5.5. Encapsulación**

(Huawei, 2018) "Llamado túnel QinQ, ella se realiza en las interfaces. Cuando una interfaz habilitada con QinQ básico recibe un paquete, el dispositivo agrega la etiqueta de VLAN por defecto de su interfaz al paquete. Si el paquete recibido está etiquetado, tiene etiquetas de VLAN dobles. Si el paquete recibido no tiene etiqueta, tiene la etiqueta de VLAN por defecto de la interfaz."

#### <span id="page-24-2"></span>**2.2.2. Router**

(Anónimo, 2019) Dispositivo electrónico que administra el tráfico de datos en una red, este decide a que dirección IP se envía el paquete de datos.

Router es un anglicismo que significa enrutador.

# <span id="page-24-3"></span>**2.2.3. Switch**

Un Switch es un dispositivo que sirve para conectar varios dispositivos a una misma red, un switch es capaz de conectar varios host y compartir sus recursos.

#### <span id="page-24-4"></span>**2.2.4. Red**

Es un conjunto de equipos y dispositivos, como impresoras, discos, entre

otros, que se conectan entre sí, con la finalidad de comunicarse entre ellos, con

para transmitir información y recursos, haciendo que todos los departamentos

de una empresa, estén trabajando unidos, sin duplicar la información,

transmitiéndola de forma rápida y eficaz.

#### <span id="page-25-0"></span>**2.2.5. Topologías de red**

Es la disposición de los equipos y el sistema de cableado que los interconecta, se tienen varios tipos de topología como: Anillo, Bus, Doble Anillo, Árbol, Malla entre otras, pero la que se usa más es la topología Estrella.

Ventajas: Es de fácil administración, fácil de añadir y desconectar nuevos nodos, Si un segmento se rompe no impacta en el resto.

Desventajas: Si el nodo central se daña afecta a toda la red dejando de funcionar, se tiene que instalar una línea para cada nodo, la entrada y salida del nodo principal puede convertirse en un cuello de botella.

#### <span id="page-25-1"></span>**2.2.6. MPLS**

(Ojeda Flores, 2016) Es un mecanismo de transporte de datos estándar creado por la IETF y definido en el RFC 3031. Opera entre la capa de enlace de datos L2 y la capa de Red L3 del modelo OSI, MPLS es un protocolo híbrido ya que combina la inteligencia y la escalabilidad de los protocolos de capa 3 con la confiabilidad y la escalabilidad de los de capa 2. Se conoce o se dice que MPLS labora en la capa 2.5 del modelo OSI.

Características:

- Maneja el flujo de tráfico de tamaños variados (Flow Management)

- Es independiente de protocolos de capa 2 y 3.

- Mapea direcciones IP a través de etiquetas.

- Interconecta a protocolos existentes (RSVP, reserva de recursos y OSPF para enrutamiento dinámico).

- Soporta ATM, Frame-Relay y Ethernet.

Elementos de una red MPLS:

- LER (Laber Edge Router): Nodo MPLS de borde que maneja el tráfico que ingresa o sale de una red MPLS. Tambien llamados LSR-E

- LSR (Label Switching Router): Son aquellos Router dentro de la red MPLS y se van a encargar de conmutar los paquetes basados en las etiquetas puestas por el LER.

- LSP (Label Switched path): El camino por el cual el paquete viajó a través de la red MPLS

- FEC (Forwarding Equivalence Class): Es cuando un paquete toma el mismo camino y es tratado de igual manera que otros paquetes

# <span id="page-26-0"></span>**2.2.7. Fibra Óptica**

Es un medio de transmisión guiado que se usa en redes de datos, un hilo muy fino de materiales transparentes como el vidrio por el cual se envían pulsos de luz que representan los datos transmitidos.

# <span id="page-26-1"></span>**2.2.8. Ventanas de transmisión de fibra óptica**

Se refiere a la longitud de onda en que el haz de luz transmite o recibe información, las ventanas de transmisión separadas por su longitud de onda principalmente son:

- Primera ventana de 800 a 900 nanómetros 850 nm
- Segunda ventana de 1250 a 1350 nanómetros 1310 nm
- Tercera ventana 1500 a 1600 nanómetros 1550 nm

# <span id="page-26-2"></span>**2.2.9. Virtual Local Area Network (VLAN)**

Es una red de área local que agrupa un conjunto de equipos de manera lógica, permite crear una nueva red sobre una red física existente ofreciendo múltiples ventajas como aumento en la flexibilidad, cambios en la red y administración.

# <span id="page-26-3"></span>**2.2.10. Virtual Private Network (VPN)**

Es una tecnología de red que permite una extensión de la red local sobre una red pública o no controlada, como por ejemplo Internet. Está conformada por dos máquinas y un "túnel" que se crea dinámicamente en una red pública o privada. Con la finalidad de establecer la privacidad de esta conexión los datos transmitidos son encriptados por el Point-to-Point Protocol, también conocido como PPP, un protocolo de acceso remoto, y posteriormente enrutados o encaminados sobre una conexión previa (también remota, LAN o WAN) por un dispositivo PPTP.

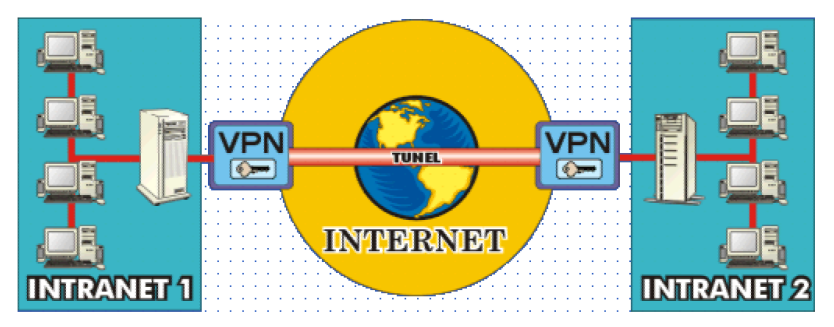

 *Figura 2. Virtual Private Network (VPN) Fuente: Elaboración propia.*

# <span id="page-27-0"></span>**2.2.11. VPN de acceso remoto**

 Es el modelo más usado actualmente, este sistema está compuesto por usuarios o proveedores que se interconectan con la empresa desde lugares remotos (oficinas comerciales, domicilios, hoteles, aviones preparados, etcétera) utilizando internet como vínculo de acceso. Una vez autentificados tienen un nivel de acceso muy similar al que tienen en la red local de la empresa. Muchas empresas han reemplazado con esta tecnología su infraestructura dial-up (módems y líneas telefónicas).

#### <span id="page-28-0"></span>**2.2.12. VPN punto a punto**

 Este sistema se utiliza para interconectar oficinas remotas con la sede central de la organización. El servidor VPN, que posee un vínculo permanente a internet, acepta las conexiones vía Internet provenientes de los sitios y establece el túnel VPN. Los servidores de las sucursales se conectan a internet utilizando los servicios de su proveedor local de Internet, típicamente mediante conexiones de banda ancha.

#### <span id="page-28-1"></span>**2.2.13. Clientes / Servidores en VPN**

 Es un componente hardware, aunque también lo puede ser software. Ella puede actuar como un gateway en una red. Ella debe estar siempre conectado y esperando a que clientes VPN se conecten a él. El software para el Servidor VPN es bastante frecuente.

Sistemas como Windows 2000 Server permiten alojar un Servidor VPN. El

hardware de los Servidores VPN es bastante caro.

# <span id="page-28-2"></span>**2.2.14. PDU**

Son unidades de datos de protocolo de transmisión de información . Se utiliza

para el intercambio entre parejas de dispositivos, dentro de una capa del modelo

OSI. Existen dos clases de PDUs:

 $\checkmark$  PDU de datos, que contiene los datos del usuario final (en el caso de la capa de aplicación) o la PDU del nivel inmediatamente superior.

 $\checkmark$  PDU de control, que sirven para gobernar el comportamiento completo del protocolo en sus funciones de establecimiento y ruptura de la conexión, control de flujo, control de errores, etc. No contienen información alguna proveniente del nivel N+1.

 Cada capa del modelo OSI en el origen debe comunicarse con capa igual en el lugar destino. Esta forma de comunicación se conoce como comunicación de para-par. Durante este proceso, cada protocolo de capa intercambia información en lo que se conoce como unidades de datos de protocolo (PDU), entre capas iguales. Cada capa de comunicación, en el computador origen, se comunica con un PDU específico de capa y con su capa igual en el computador destino.

#### <span id="page-29-0"></span>**2.2.15. Ipsec**

 (Abreviatura de Internet Protocol security) es una familia de protocolos que tiene como función asegurar la comunicación sobre el Protocolo de Internet (IP) autenticando o cifrando cada paquete IP en un flujo de datos. IPsec también incluye protocolos para el establecimiento de claves de cifrado.

#### <span id="page-29-1"></span>**2.2.16. PPTP**

 Según Gutiérrez, 2012 la PPTP (Point to Point Tunneling Protocol), es un protocolo desarrollado para implementar redes privadas virtuales o VPN. Point- To-Point Tunneling Protocol (PPTP) permite el seguro intercambio de datos de un cliente a un servidor formando una Red Privada Virtual (VPN por el anglicismo Virtual Private Network), basado en una red de trabajo vía TCP/IP. El punto fuerte del PPTP es su habilidad para proveer en la demanda, multi-protocolo soporte

existiendo una infraestructura de área de trabajo, como INTERNET.

#### <span id="page-30-0"></span>**2.2.17. Radius**

 Según el informe técnico proporcionado por Huawei, 2018. Remote Authentication Dial-In User Server. Es un protocolo de autenticación y autorización para aplicaciones de acceso a la red o movilidad IP. Utiliza el puerto 1813 UDP para establecer sus conexiones. Cuando se realiza la conexión con un ISP mediante módem, DSL, cable módem, Ethernet o Wi-Fi, se envía una información que generalmente es un nombre de usuario y una contraseña. Esta información se transfiere a un dispositivo NAS (Servidor de Acceso a la Red o Network Access Server (NAS)) sobre el protocolo PPP, quien redirige la petición a un servidor RADIUS sobre el protocolo RADIUS. El servidor RADIUS comprueba que la información es correcta utilizando esquemas de autenticación como PAP, CHAP o EAP. Si es aceptado, el servidor autorizará el acceso al sistema del ISP y le asigna los recursos de red como una dirección IP, y otros parámetros como L2TP, etc.

# <span id="page-30-1"></span>**2.2.18. Local Área Network (LAN)**

Es una red que se limita a un área especial pequeña tal como un cuarto, un solo edificio o a un entorno de 200 metros, con repetidores podría llegar a la distancia de un campo de 1 kilómetro. Las redes de área local a veces se llaman una sola red de localización. Las redes de área local (local área networks) llevan mensajes a velocidades relativamente grandes entre computadores conectados a un único medio de comunicaciones: un cable de par trenzado. Un cable coaxial o una fibra óptica.

# <span id="page-31-0"></span>**2.2.19. Metropolitan Área Network (MAN)**

Es una red de alta velocidad que da cobertura en un área geográfica extensa. las redes de área metropolitana (metropolitan area networks), se basan en el gran ancho de banda de las cableadas de cobre y fibra óptica recientemente instalados para la transmisión de videos, voz, y otro tipo de datos.

# <span id="page-31-1"></span>**2.2.20. Wide Área Network (WAN)**

Son redes informáticas que se constituyen sobre un área geográfica extensa, estas pueden llevar mensajes entre nodos que están a menudo en diferentes organizaciones y quizás separadas por grandes distancias, pero a una velocidad menor que las redes LAN. El medio de comunicación está compuesto por un conjunto de círculos de enlazadas mediante computadores dedicados, llamados rotures o encaminadores. Esto gestiona la red de comunicaciones y encaminan mensajes o paquetes hacia su destino.

# **CAPITULO 3**

#### **DESARROLLO DE LA SOLUCIÓN**

#### <span id="page-32-2"></span><span id="page-32-1"></span><span id="page-32-0"></span>**3.1. Metodología Propuesta**

Se propone usar la metodología PPDIOO de Cisco que consiste en seis pasos Preparar, Planear, Diseñar, Implementar, Operar y Optimizar.

- Preparar. Establece los requisitos de negocio y organización, desarrolla una estrategia de red y propone una arquitectura de alto nivel.

- Planear. Identifica los requisitos de red mediante la caracterización y evaluación de la red y la realización de un análisis de las deficiencias.

- Diseñar. Provee de alta disponibilidad, fiabilidad, seguridad, escalabilidad y rendimiento.

- Implementar. Instalación y configuración de nuevos equipos.

- Operar. Operaciones de red del día a día.

- Optimizar. Gestión de red pro-activa y modificaciones en el diseño.

#### <span id="page-32-3"></span>**3.1.1. Preparación**

El problema detectado es la saturación física de los equipos en el proveedor de servicios de telecomunicaciones; decir los puertos de los switch están llenos y ya no es posible conectar nuevos clientes empresariales. Por lo tanto; la red necesita mayor capacidad.

Para ampliar la red se necesitan nuevos equipos o buscar equipos dentro de la red que puedan ser utilizados para la conexión de nuevos clientes.

Este es un gran problema debido a que las empresas necesitan enlaces para la comunicación de sus servicios y los planes para empresas tienen un costo muy bueno siendo este el foco de clientes que los proveedores de servicios de telecomunicaciones quieren fidelizar por la rentabilidad que brindan, la empresa proveedora no puede darse el lujo de decir que no tiene infraestructura para más

clientes ya que estos contratos de un año o dos son los que generan más rentabilidad.

# **Resultados del análisis**

La red del proveedor de servicios de telecomunicaciones es una red híbrida y está conformada por varias marcas y modelos, los equipos predominantes en la red son de tecnología Huawei, T-marc, Isam y Alcatel.

El resultado del estudio realizado detecta una saturación del 92.90% y una disponibilidad de 7.09% en Canto grande, Rímac, Maranga, Las lagunas, Huaral, Magisterial, Cooperativa Huancayo, Carabayllo, Lurín Pueblo, Villa María, Moyopampa, Huaycan y la Victoria. Como se puede ver en la siguiente tabla:

# <span id="page-33-0"></span>**Tabla 3**

*Estudio la red de la empresa proveedora de servicios de telecomunicaciones.*

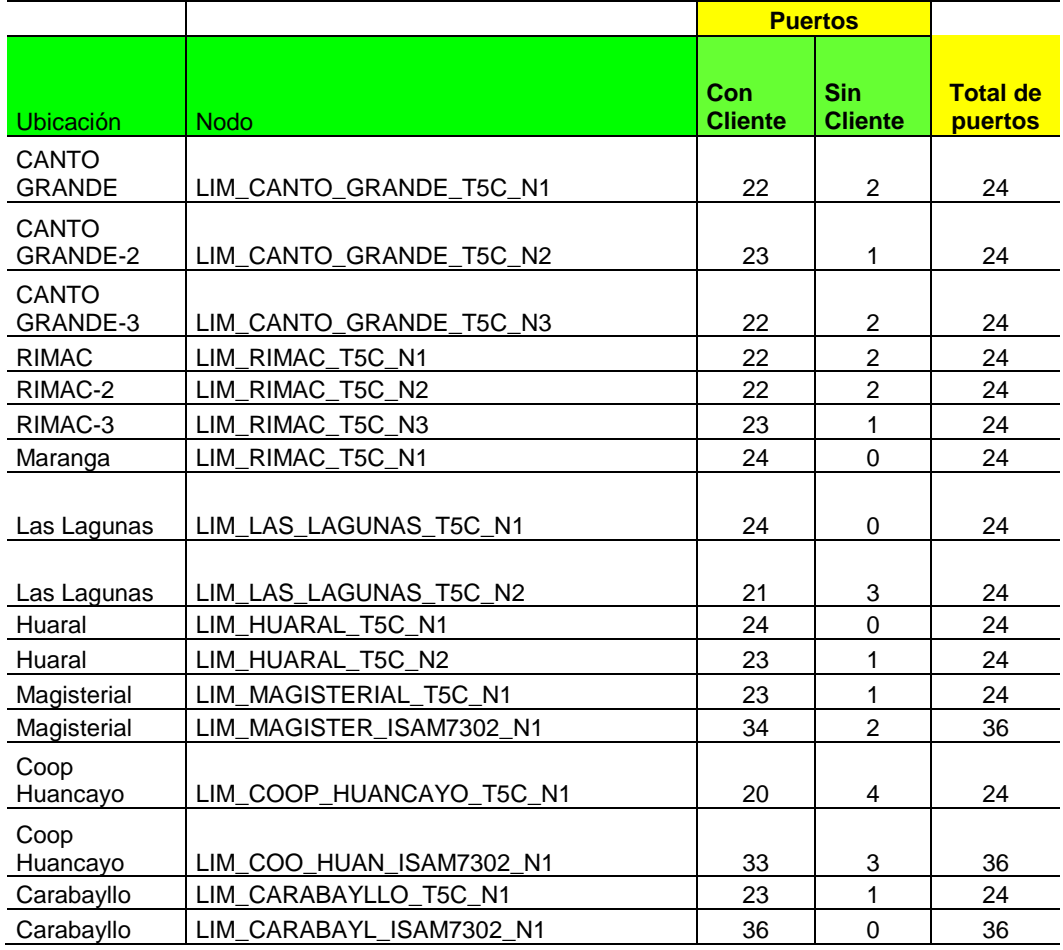

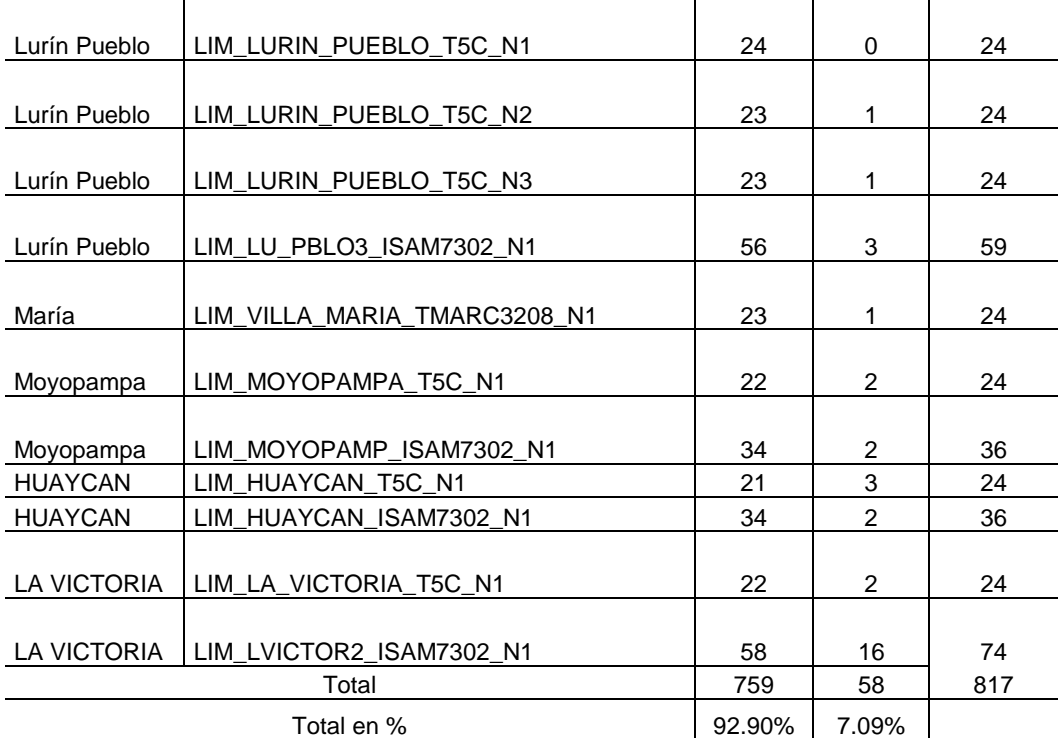

 *Nota.* Fuente: Elaboración propia.

#### <span id="page-34-0"></span>**3.1.2. Planeación**

Se planifica el proyecto basándose en las especificaciones técnicas de los equipos y realizando un estudio de la red del proveedor de servicios el cual se realiza de forma remota a nivel nacional revisando cada equipo de la red del proveedor de servicios de telecomunicaciones, con la finalidad de encontrar algunos equipos que pueden ser utilizados y estén sin clientes.

Analizando la red del proveedor se encontraron unos demarcadores que no tenían clientes estos demarcadores eran los (Telco Systems, 2017) T-Marc 3208 SH que tenían mucha similitud con los equipos (Telco Systems, 2013) T5C-24G que son equipos en producción para los clientes de empresas en el proveedor de servicios. Para poder validar si el demarcador T-Marc 3208SH es compatible con la red híbrida del proveedor se deben de revisar las especificaciones técnicas del equipo y hacer una comparación con el equipo T5C-24G que ya se encuentra en producción.

# <span id="page-35-0"></span>**Tabla 4**

*Comparativa equipos T-Marc*

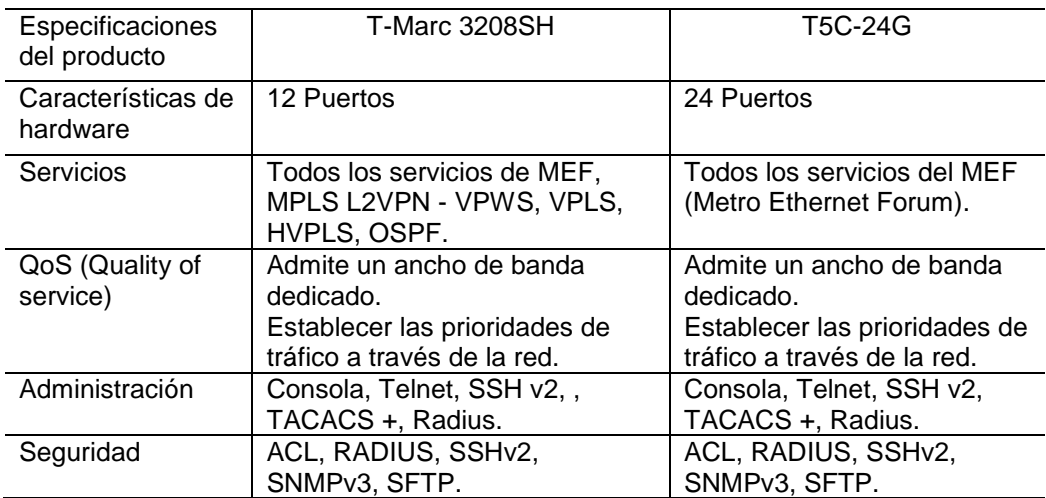

 *Nota.* Fuente: Elaboración propia

Se puede apreciar en la tabla comparativa que las características son muy similares y que la diferencia es el número de puertos que tienen.

<span id="page-35-1"></span>Según el estudio realizado de la red metro se pueden remover equipos demarcadores que se encuentran sin clientes ubicados en Los Olivos, Miraflores, Washinton, Monterrico, Lince y San Isidro.

#### **Tabla 5**

*Demarcadores sin clientes*

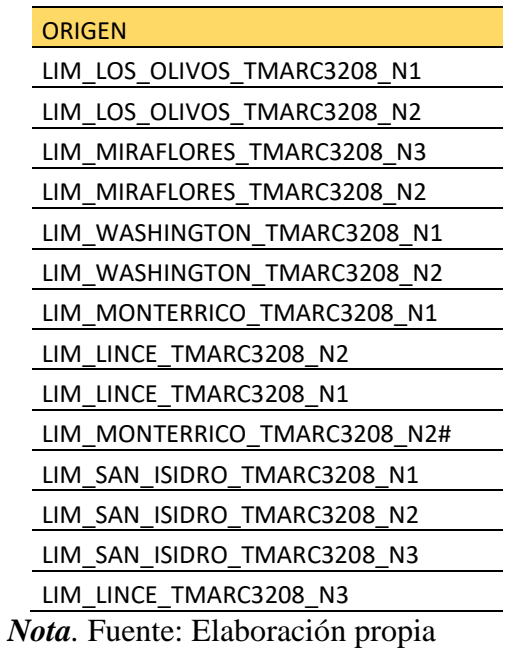
Primero se desmontará uno de los equipos para poder hacer las pruebas.

#### **3.1.3. Diseñar**

Para el diseño se usará como nodo agregador el equipo T-Marc 3208 SH que cuenta con 12 puertos de los cuales se usaran 11 para clientes y uno para up link. Este equipo es del proveedor de servicios.

## **Figura 1**

*Nodo T-Marc 3208 SH*

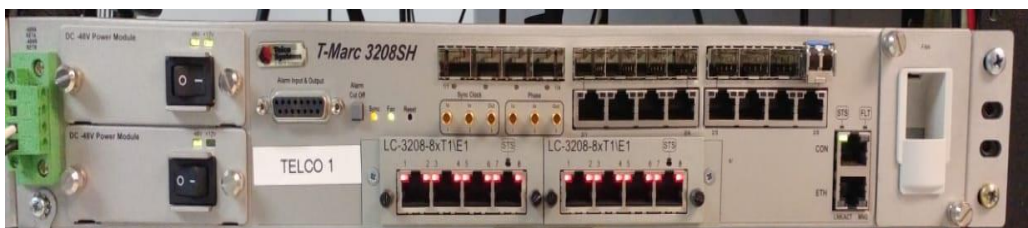

*Nota.* Fuente: Elaboración propia.

Para la conexión en la red metro del proveedor de servicios en el puerto 12 se usará el Transceiver Huawei S4017483. Con velocidad de transmisión de 10Gigabyte y asegurando la transmisión a 10km.

# **Figura 2**

*Tansceiver Huawei S4017483*

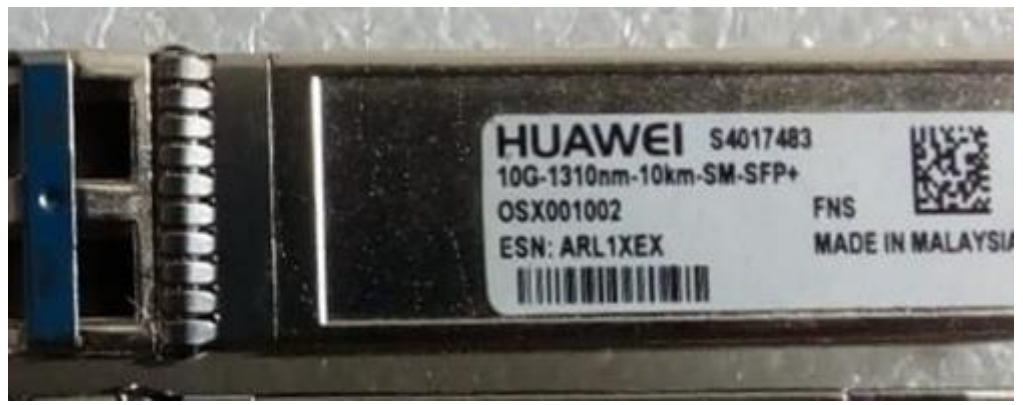

*Nota.* Fuente: Elaboración propia.

Para la parte del cliente se usará el T-Marc 250 siendo el equipo el que se conectará al nodo agregador del proveedor de servicios.

*Nodo T-Marc-250*

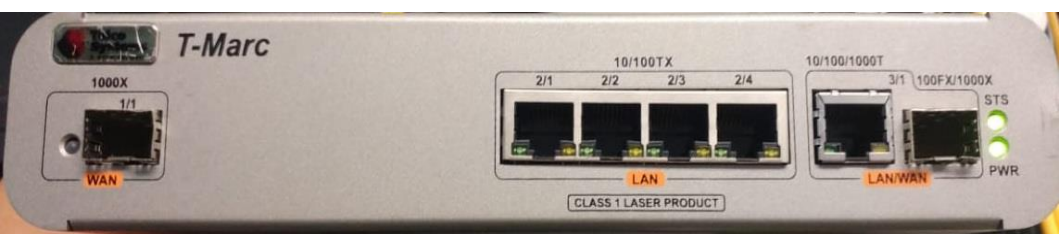

 *Nota.* Fuente: Elaboración propia.

Para la conexión del proveedor de servicios al cliente empresarial se usa cualquier puerto menos el 12 ya que ese es el up link hacia el proveedor. Para conectar al cliente se usará el Transceiver DATACOM SM SS13 ETH. La velocidad de transmisión es de 1.25Gigabyte.

## **Figura 4**

*Transceiver DATACOM SM SS13 ETH*

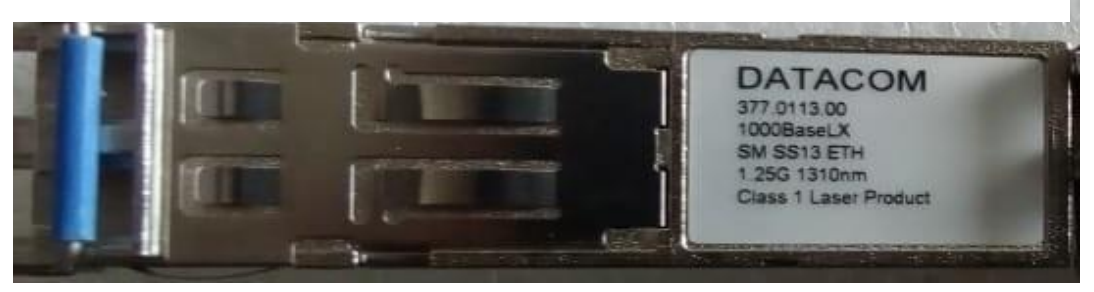

*Nota.* Fuente: Elaboración propia.

Los dos transceiver mencionados trabajan en la longitud de onda de 1310 nanómetros. La versión de Firmware usada en los equipos también es importante y esta se muestra en la siguiente tabla:

#### **Tabla 6**

*Firmware usado.*

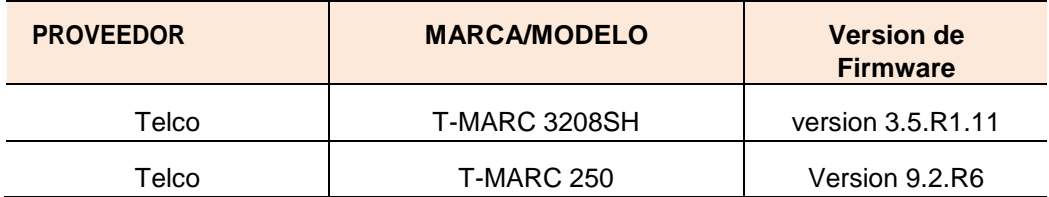

*Nota.* Fuente: Elaboración propia.

Las pruebas que se realizaron son en esta primera etapa fueron básicamente funcionales. Entre ellas tenemos:

**1)** Pruebas de funcionamiento de Hardware (desempeño), todas las pruebas de funcionamiento se hacen en un laboratorio en donde se valida que el equipo puede funcionar 24x7x365 estos equipos están orientados a empresas, por eso deben de estar encendidos todo el tiempo, sin interrupciones.

**2)** Pruebas de gestión y de servicios, En estas pruebas validamos si se puede gestionar el nodo usando telnet y el usuario Tacacs, si la Vlan de servicios también funciona correctamente el nodo pasa la prueba.

**3)** Pruebas en escenario convencional de datos, para validar los servicios se tiene que configurar un puerto hacia un demarcador que es el equipo que el cliente empresarial tiene en su data center y/o cuarto de comunicaciones. Esta prueba se valida cuando los datos llegan hasta el demarcador y a los Host que se conecten al demarcador.

A continuación, se pasa a detallar las pruebas antes mencionadas:

**1)** Pruebas de funcionamiento de Hardware (desempeño): Se evaluó aspectos como puertos ópticos, Leds, energía y estabilidad en funcionamiento en general.

**2)** Pruebas de gestión: se llevó a cabo sobre el demarcador necesitándose una Vlan 2040 y el equipo de acceso T-Marc 3208 SH y N80E los cuales se encuentran en modo bridge (puente) hacia el PENG.

**3)** Pruebas de servicio: En estas pruebas se validaron los servicios del equipo de acceso (T-MARC 3208 SH) el cual hace el encapsulamiento (Q-in-Q) 1251 y el equipo demarcador (T-MARC 250) pone una inner Vlan 11.

## **Figura 5**

*Escenario Convencional de datos*

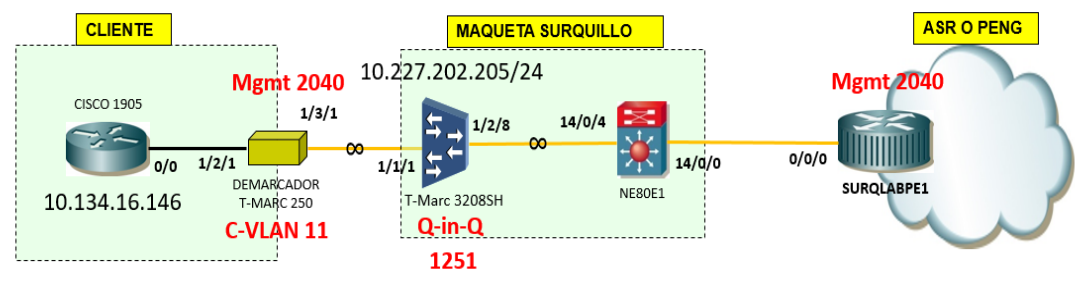

*Nota.* Fuente: Elaboración propia

Los comandos para el escenario de datos convencionales son:

SURQLABPE1

interface GigabitEthernet0/0.2040

encapsulation dot1Q 2040

ip address 172.2.2.1 255.255.255.248 secondary

ip address 10.227.202.202 255.255.255.0

end

interface GigabitEthernet00.12510011

description VLAN11\_PRUEBA-WASABI

encapsulation dot1Q 1251 second-dot1q 11

ip address 10.134.16.145 255.255.255.252

end

NE80E\_01-MAQUETA

vsi 1251 static description Datos convencionales pwsignal ldp vsi-id 1251 # interface GigabitEthernet14/0/4.1251 //Puerto UPLINK TMARC3208 vlan-type dot1q 1251 description Link to ASR9K1 set flow-stat interval 10 l2 binding vsi 1251 statistic enable # interface GigabitEthernet14/0/0.1251 //Puerto que mira al PE vlan-type dot1q 1251 description Link to ASR9K1 set flow-stat interval 10 l2 binding vsi 1251 statistic enable # T-Marc 3208 SH conf ter router static-route 0.0.0.0/0 10.227.202.1 1 static-route 192.168.100.0/24 10.227.202.1 1 interface sw0 address 10.227.202.205/24 no shutdown

commit

exit interface outBand0 no shutdown commit exit exit port 1/1/2 protection-profile service no shutdown commit exit service tls 1251 no shutdown sap 1/1/1 c-vlan 11 c-vlan 13 exit sdp s-vlan 1251 ethertype 0x8100 port 1/2/8 commit exit exit exit exit vlan 2040

name gestion management routing-interface sw0 tagged 1/2/8 exit exit commit vlan 1 no routing-interface sw0 exit commit system telnet-server no shutdown exit security password preferred-authentication tacacs tacplus host 192.168.100.254 exit key XXXXX privilege-profile admin privilege-profile guests privilege-profile net-admins privilege-profile technicians privilege-profile users user XXXXX

password XXXXX member XXXXX protection-profile default protection-profile service ipv4-reserved-multicast pass exit exit exit commit Demarcador T-Marc 250 ena conf ter ip address 172.15.15.3 255.255.255.0 ip route 0.0.0.0/0 172.15.15.1 interface sw0 exit vlan create pruebas\_datos 11 config pruebas\_datos remove cpu-port add ports 1/3/1 tagged //Puerto que va al Sw metro add ports 1/2/1 untagged //Puerto que va al cliente exit vlan create gestion 2040 config gestion add ports 1/3/1 tagged //Puerto que va al Sw metro exit

exit exit wr CISCO 1905 ena config ter hostname CISCO\_to\_TMARC3208 interface GigabitEthernet0/0 ip address 10.134.16.146 255.255.255.252 no shutdown exit exit

wr.

Respecto a las pruebas desarrolladas en la segunda etapa tenemos las pruebas en escenario L2L, son similares a las del escenario convencional solo varían algunos comandos para hacer el túnel y tenemos 2 casos: el primer nodo T-marc 3208 SH actúa como puente (bridge) y el demarcador T-marc 250 hace el trabajo de encapsulación (Q in Q) y en el segundo caso el puente es el demarcador Tmarc 250 y el nodo que hace el trabajo de Q in Q es el nodo T-marc 3208SH.

**1)** Pruebas de funcionamiento de Hardware (desempeño): Se evalúa aspectos como puertos ópticos, leds, energía y estabilidad en funcionamiento en general. **2)** Pruebas de gestión: Para tener gestión en el demarcador se necesita tener provisionada la vlan 2040 y el equipo de acceso T-Marc 3208 y N80E en modo bridge hacia el PENG.

**3)** Pruebas de servicio: En estas pruebas se validaron los servicios cuando el equipo de acceso (T-MARC 3208SH) se encuentra en modo bridge, el equipo demarcador (T-MARC 250) es el que hace el encapsulamiento (Q-in-Q) 1251 y el router del cliente pone la primera vlan 11. Para este caso se utilizó solo una Vlan pero el cliente puede enviar muchas Vlan.

#### **Figura 6**

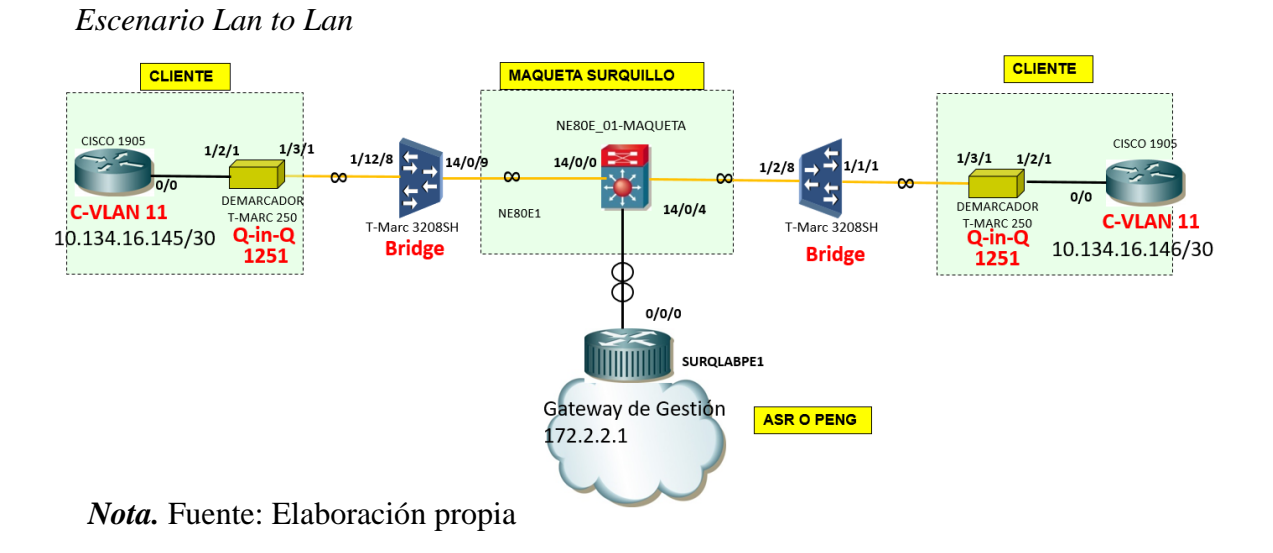

Los comandos para el escenario Lan to Lan son:

SURQLABPE1

interface GigabitEthernet0/0.2040

encapsulation dot1Q 2040

ip address 172.2.2.1 255.255.255.248 secondary

ip address 10.227.202.202 255.255.255.0

end

SURQLABPE1#sh run int Gi00.12510011

Building configuration...

Current configuration 163 bytes

!

interface GigabitEthernet00.12510011

description VLAN11\_PRUEBA-WASABI

encapsulation dot1Q 1251 second-dot1q 11

ip address 10.134.16.145 255.255.255.252

end

NE80E\_01-MAQUETA

vsi 1251 static

description L2L

pwsignal ldp

vsi-id 1251

#

interface GigabitEthernet14/0/4.1251

vlan-type dot1q 1251

description Link to ASR9K1

set flow-stat interval 10

l2 binding vsi 1251

statistic enable

interface GigabitEthernet14/0/9.1251

vlan-type dot1q 1251

description Link to ASR9K1

set flow-stat interval 10

l2 binding vsi 1251

statistic enable

#

T-Marc 3208SH

config

hostname "T-Marc 3208SH"

router

static-route 0.0.0.0/0 10.227.202.1 1

static-route 192.168.100.0/24 10.227.200.1 1

interface sw0

address 10.227.202.205/24

no shutdown

exit

vlan 1

no routing-interface sw0

commit

exit

vlan 1251 name L2L no management tagged 1/1/1 exit tagged 1/2/8 exit exit ! vlan 2040 name gestion management routing-interface sw0 tagged 1/1/1 exit ! tagged 1/2/8 exit !

Demarcador T-Marc 250

#### conf ter

hostname TMARC\_to\_3208SH

ip address 172.2.2.2 255.255.255.248

ip route 0.0.0.0/0 172.2.2.1

vlan

create 1251 1251

config 1251

add ports 1/3/1 tagged

add ports 1/2/1 untagged

exit

vlan

create gestion 2040

config gestion

add ports 1/3/1 tagged

exit

exit

interface 1/2/1//TLS activan el Q-inQ

tls user

default vlan 1251

exit

interface 1/3/1

tls uplink //TLS activan el Q-inQ

CISCO 1905

ena

config ter

hostname CISCO\_to\_TMARC3208

interface GigabitEthernet0/0

no shutdown

interface GigabitEthernet0/0.11

encapsulation dot1Q 11

ip address 10.134.16.146 255.255.255.252

## **Figura 7**

*Diagrama de conexión.*

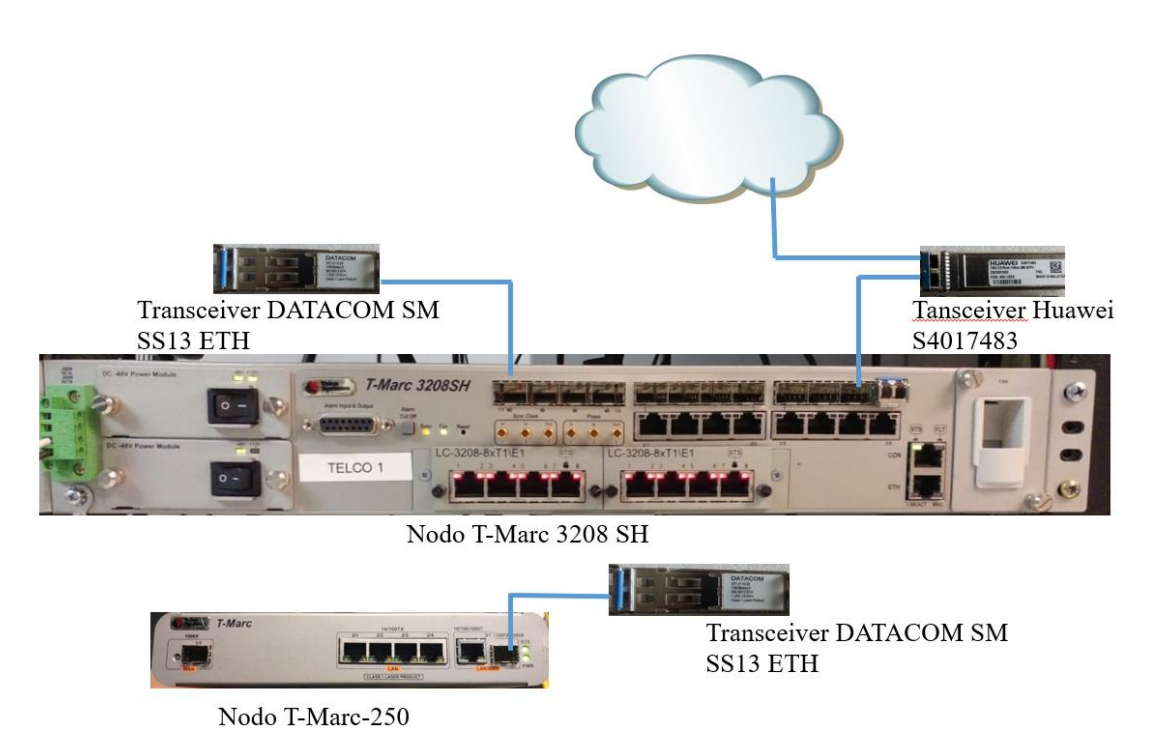

*Nota.* Fuente: Elaboración propia

#### **3.1.4. Implementar**

Este proceso se realiza en conjunto a las empresas colaboradoras que trabajan con el proveedor de servicios de telecomunicaciones, básicamente es enviar los nodos seleccionados con el personal capacitado para la integración a los lugares que fueron propuestos, siempre y cuando hayan sido aprobados por el departamento de ingeniería. Los lugares de origen son los nodos que fueron desmontados y el destino son las localidades a las que serán enviadas para apreciar mejor lo explicado se presenta la siguiente tabla:

#### **Tabla 7**

*Origen a destino de los nodos.*

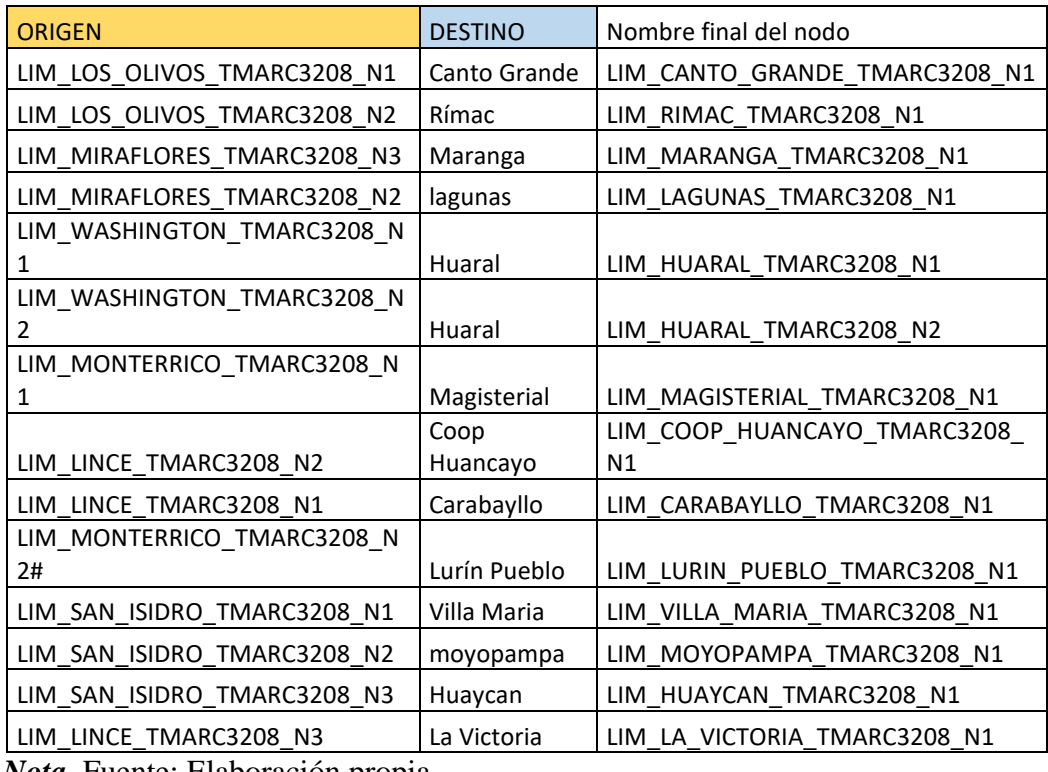

*Nota.* Fuente: Elaboración propia

Los nodos T-marc 3208 SH son montados por los técnicos ellos solicitan un puerto de la red metro del proveedor de servicios a la que se conectara el UP Link del nodo, este trabajo se realiza de la mano con personal de campo y personal de ingeniería que se encarga de la parte lógica mientras los técnicos de encargan de la parte física.

El ingeniero a cargo prepara las plantillas de configuración mientras que los técnicos hacen el trabajo de montaje.

En este proceso se tiene que buscar una Vlan de gestión y también asegurar la configuración de la Vlan de servicios que este libre.

Se debe de buscar un puerto libre en la red metro del proveedor de servicios de telecomunicaciones.

Estos procedimientos se hacen de manera remota, el ingeniero entra a la red del proveedor y valida que los puertos estén sin uso, lo mismo con las Vlan para poder agregar el nuevo nodo sin problema alguno.

El personal técnico se comunica con el ingeniero a cargo para dar inicio a la actividad, antes de tocar cualquier equipo o hacer cualquier trabajo se debe de comunicar a una central telefónica.

El personal encarga de anclar (poner el equipo en el rack correspondiente), energizar (Alimentar con energía el nodo para que este encienda), peinar (colocar los cables bien sujetos a las guías para que no cuelguen) los cables al nodo T-marc 3208SH hacia la red metro del proveedor de servicios de telecomunicaciones.

Una vez el personal termine de realizar los procesos se comunica con el ingeniero a cargo para solicitar el puerto al cual se conectará este nuevo nodo.

Una vez esté conectado todo de manera correcta se vuelven a comunicar con el ingeniero para que le den acceso remoto a una laptop que el personal técnico lleva a campo para que el ingeniero pueda configurar por consola el nodo T-marc 3208SH.

Se culminan los procedimientos anteriores y se realiza una pequeña prueba de servicio con un demarcador que se conecta al nodo T-marc 3208SH y si este

41

recibe paquetes desde el ASR o PE que son los nodos que brindan servicios, esto se valida enviando paquetes ICMP también se le conoce como hacer un ping. El montaje (la instalación) estará completada.

#### **3.1.5. Operar**

En esta etapa se hace un monitoreo constante de los equipos en producción integrados a la red, el monitoreo es básico y se valida que no haya caídas a nivel de gestión y servicios por medio de paquetes ICMP desde un servidor hacia los equipos. Para poder tomar acciones en caso de caída de servicio.

#### **Figura 8**

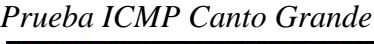

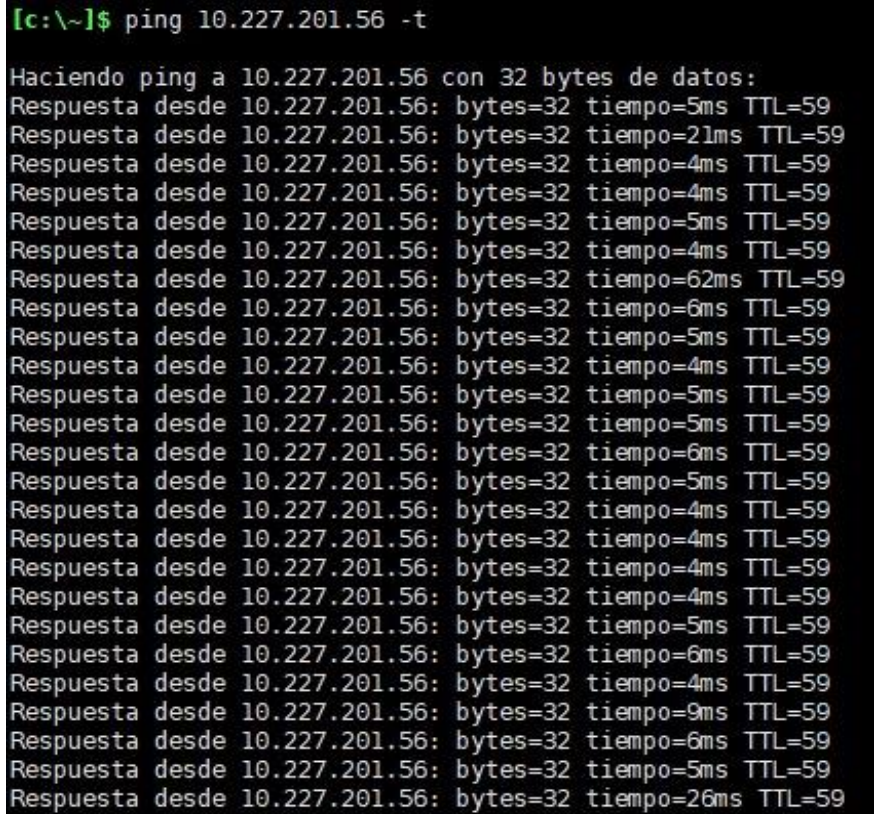

*Nota.* Fuente elaboración propia.

*Prueba ICMP Rimac*

| $[c:\{-]$ \$ ping 10.227.201.57 -t                   |  |                                                            |
|------------------------------------------------------|--|------------------------------------------------------------|
| Haciendo ping a 10.227.201.57 con 32 bytes de datos: |  |                                                            |
|                                                      |  | Respuesta desde 10.227.201.57: bytes=32 tiempo=5ms TTL=59  |
|                                                      |  | Respuesta desde 10.227.201.57: bytes=32 tiempo=6ms TTL=59  |
|                                                      |  | Respuesta desde 10.227.201.57: bytes=32 tiempo=5ms TTL=59  |
|                                                      |  | Respuesta desde 10.227.201.57: bytes=32 tiempo=4ms TTL=59  |
|                                                      |  | Respuesta desde 10.227.201.57: bytes=32 tiempo=7ms TTL=59  |
|                                                      |  | Respuesta desde 10.227.201.57: bytes=32 tiempo=8ms TTL=59  |
|                                                      |  | Respuesta desde 10.227.201.57: bytes=32 tiempo=4ms TTL=59  |
|                                                      |  | Respuesta desde 10.227.201.57: bytes=32 tiempo=4ms TTL=59  |
|                                                      |  | Respuesta desde 10.227.201.57: bytes=32 tiempo=69ms TTL=59 |
|                                                      |  | Respuesta desde 10.227.201.57: bytes=32 tiempo=4ms TTL=59  |
|                                                      |  | Respuesta desde 10.227.201.57: bytes=32 tiempo=4ms TTL=59  |
|                                                      |  | Respuesta desde 10.227.201.57: bytes=32 tiempo=4ms TTL=59  |
|                                                      |  | Respuesta desde 10.227.201.57: bytes=32 tiempo=6ms TTL=59  |
|                                                      |  | Respuesta desde 10.227.201.57: bytes=32 tiempo=5ms TTL=59  |
|                                                      |  | Respuesta desde 10.227.201.57: bytes=32 tiempo=4ms TTL=59  |
|                                                      |  | Respuesta desde 10.227.201.57: bytes=32 tiempo=10ms TTL=59 |
|                                                      |  | Respuesta desde 10.227.201.57: bytes=32 tiempo=6ms TTL=59  |
|                                                      |  | Respuesta desde 10.227.201.57: bytes=32 tiempo=4ms TTL=59  |
|                                                      |  | Respuesta desde 10.227.201.57: bytes=32 tiempo=4ms TTL=59  |
|                                                      |  | Respuesta desde 10.227.201.57: bytes=32 tiempo=7ms TTL=59  |
|                                                      |  | Respuesta desde 10.227.201.57: bytes=32 tiempo=4ms TTL=59  |
|                                                      |  | Respuesta desde 10.227.201.57: bytes=32 tiempo=5ms TTL=59  |
|                                                      |  | Respuesta desde 10.227.201.57: bytes=32 tiempo=4ms TTL=59  |
|                                                      |  | Respuesta desde 10.227.201.57: bytes=32 tiempo=8ms TTL=59  |

*Nota.* Fuente: Elaboración propia

# **Figura 14**

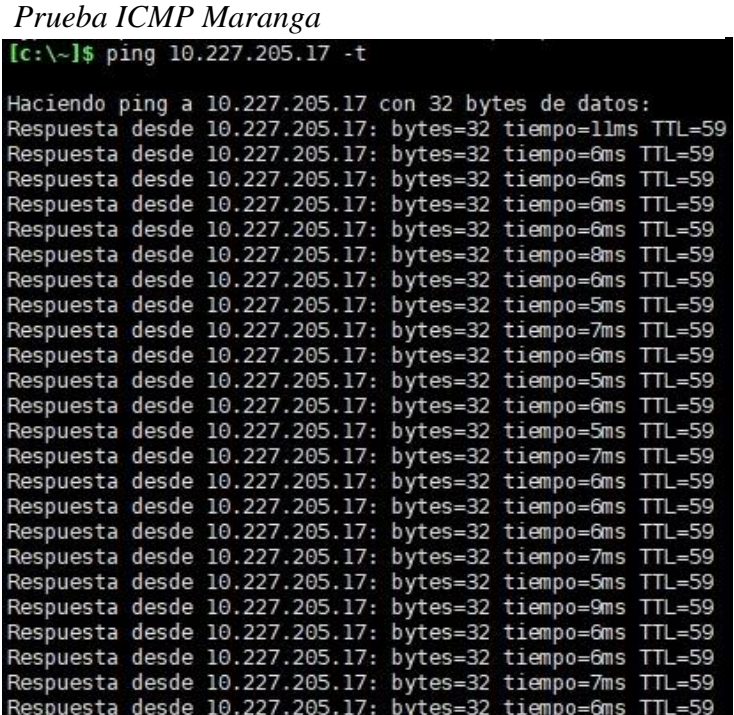

 *Nota.* Fuente: Elaboración propia

*.* 

*Prueba ICMP Lagunas*

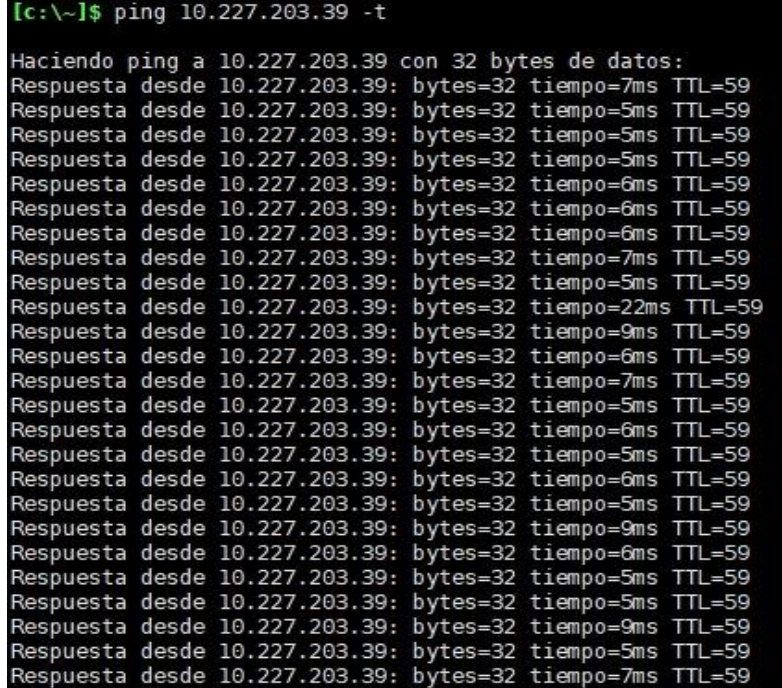

*Nota.* Fuente: Elaboración propia

# **Figura 20**

*Prueba ICMP Huaral N1*

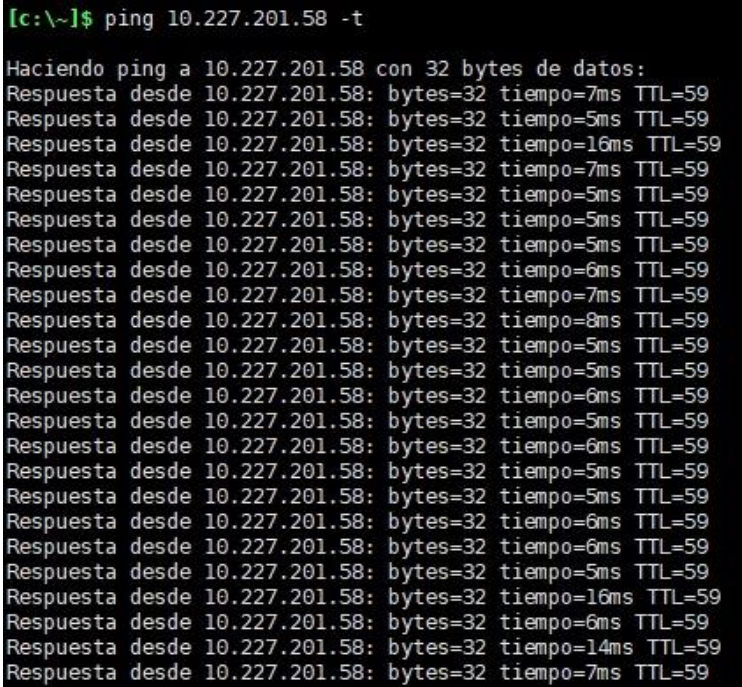

*Nota.* Fuente: Elaboración propia

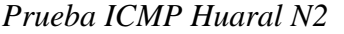

|  | $[c:\]$ \$ ping 10.227.201.59 -t                     |                                                            |
|--|------------------------------------------------------|------------------------------------------------------------|
|  | Haciendo ping a 10.227.201.59 con 32 bytes de datos: |                                                            |
|  |                                                      | Respuesta desde 10.227.201.59: bytes=32 tiempo=6ms TTL=59  |
|  |                                                      | Respuesta desde 10.227.201.59: bytes=32 tiempo=5ms TTL=59  |
|  |                                                      | Respuesta desde 10.227.201.59: bytes=32 tiempo=5ms TTL=59  |
|  |                                                      | Respuesta desde 10.227.201.59: bytes=32 tiempo=7ms TTL=59  |
|  |                                                      | Respuesta desde 10.227.201.59: bytes=32 tiempo=5ms TTL=59  |
|  |                                                      | Respuesta desde 10.227.201.59: bytes=32 tiempo=7ms TTL=59  |
|  |                                                      | Respuesta desde 10.227.201.59: bytes=32 tiempo=5ms TTL=59  |
|  |                                                      | Respuesta desde 10.227.201.59: bytes=32 tiempo=8ms TTL=59  |
|  |                                                      | Respuesta desde 10.227.201.59: bytes=32 tiempo=6ms TTL=59  |
|  |                                                      | Respuesta desde 10.227.201.59: bytes=32 tiempo=8ms TTL=59  |
|  |                                                      | Respuesta desde 10.227.201.59: bytes=32 tiempo=7ms TTL=59  |
|  |                                                      | Respuesta desde 10.227.201.59: bytes=32 tiempo=5ms TTL=59  |
|  |                                                      | Respuesta desde 10.227.201.59: bytes=32 tiempo=9ms TTL=59  |
|  |                                                      | Respuesta desde 10.227.201.59: bytes=32 tiempo=5ms TTL=59  |
|  |                                                      | Respuesta desde 10.227.201.59: bytes=32 tiempo=6ms TTL=59  |
|  |                                                      | Respuesta desde 10.227.201.59: bytes=32 tiempo=6ms TTL=59  |
|  |                                                      | Respuesta desde 10.227.201.59: bytes=32 tiempo=5ms TTL=59  |
|  |                                                      | Respuesta desde 10.227.201.59: bytes=32 tiempo=10ms TTL=59 |
|  |                                                      | Respuesta desde 10.227.201.59: bytes=32 tiempo=10ms TTL=59 |
|  |                                                      | Respuesta desde 10.227.201.59: bytes=32 tiempo=6ms TTL=59  |
|  |                                                      | Respuesta desde 10.227.201.59: bytes=32 tiempo=7ms TTL=59  |
|  |                                                      | Respuesta desde 10.227.201.59: bytes=32 tiempo=5ms TTL=59  |
|  |                                                      | Respuesta desde 10.227.201.59: bytes=32 tiempo=5ms TTL=59  |

*Nota.* Fuente: Elaboración propia

#### **3.1.6. Optimizar**

La red fue optimizada ganando clientes de empresas adicionales son 11 clientes por cada equipo siento 14 equipos instalados dan un total de 154 nuevos clientes dando unas ganancias considerables al proveedor de servicios de telecomunicaciones.

Se Optimizó el proceso de montaje haciendo la configuración previa, una vez los equipos estaban conectados a la red eléctrica se hace la carga de comandos y se valida la conexión desde el equipo concentrador del proveedor agilizando el proceso de integración.

*Show port Canto Grande*

| Ports Information |                |                   |      |           |       |        |                |                         |  |
|-------------------|----------------|-------------------|------|-----------|-------|--------|----------------|-------------------------|--|
| Port<br>Ιd        | Admin<br>State | Port<br>State MTU | Cfg  | LAG<br>Id | Speed | Duplex |                | Dual Port<br>Properties |  |
| 1/1/1             | Enable         | Up                | 1544 | N/A       | 1G    | Full   | No             | 1000BASE-BX-SM-SFP      |  |
| 1/1/2             | Enable         | Up                | 1544 | N/A       | 1G    | Full   | No             | 1000BASE-BX-SM-SFP      |  |
| 1/1/3             | Enable         | Up                | 1544 | N/A       | 1G    | Full   | No.            | 1000BASE-BX-SM-SFP      |  |
| 1/1/4             | Enable         | Up                | 1544 | N/A       | 1G    | Full   | No             | 1000BASE-BX-SM-SFP      |  |
| 1/2/1             | Enable         | Up                | 1544 | N/A       | 1G    | Full   | N <sub>o</sub> | 1000BASE-BX-SM-SFP      |  |
| 1/2/2             | Enable         | Up                | 1544 | N/A       | 1G    | Full   | No             | 1000BASE-BX-SM-SFP      |  |
| 1/2/3             | Enable         | Up                | 1544 | N/A       | 1G    | Full   | No             | 1000BASE-BX-SM-SFP      |  |
| 1/2/4             | Enable         | Up                | 1544 | N/A       | 1G    | Full   | No             | 1000BASE-BX-SM-SFP      |  |
| 1/2/5             | Enable         | Up                | 1544 | N/A       | 1G    | Full   | No             | 1000BASE-BX-SM-SFP      |  |
| 1/2/6             | Enable         | Up                | 1544 | N/A       | 1G    | Full   | No             | 1000BASE-BX-SM-SFP      |  |
| 1/2/7             | Enable         | Up                | 1544 | N/A       | 1G    | Full   | No             | 1000BASE-BX-SM-SFP      |  |
| 1/2/8             | Enable         | Up                | 1544 | N/A       | 1G    | Full   | No.            | 1000BASE-BX-SM-SFP      |  |
| 1/3/9             | Enable         | Up                | 1544 | N/A       | 100M  | Full   | Yes            | RJ45                    |  |
| 1/4/9             | Enable         | Up                | 1544 | N/A       | 100M  | Full   | Yes            | RJ45                    |  |

*Nota.* Fuente: Elaboración propia

# **Figura 29**

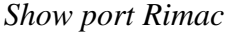

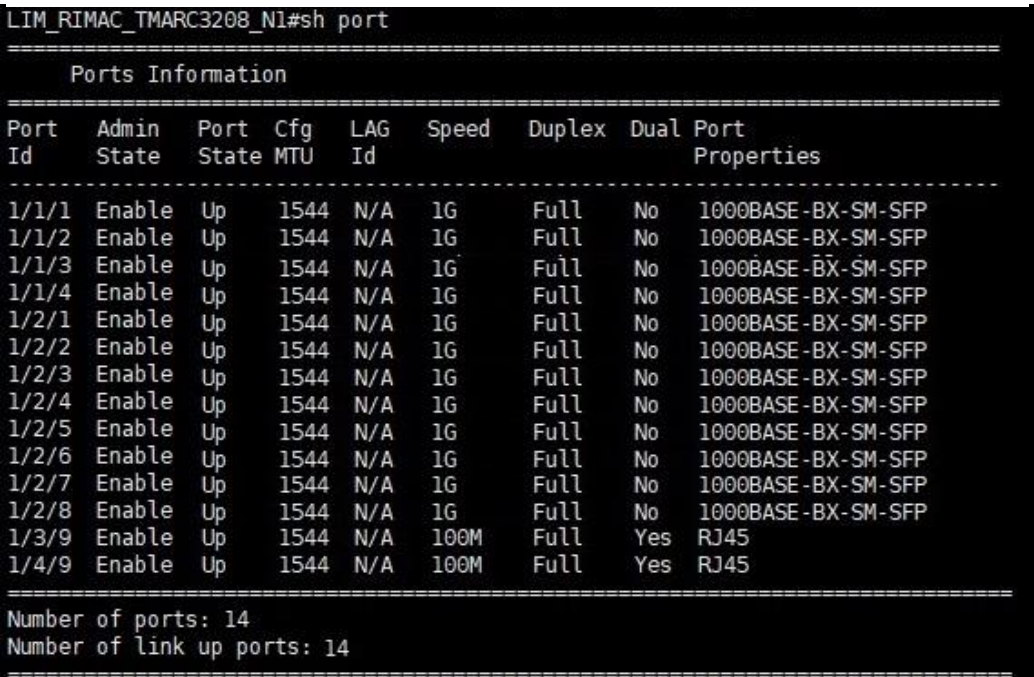

 *Nota.* Fuente: Elaboración propia

*Show port Maranga*

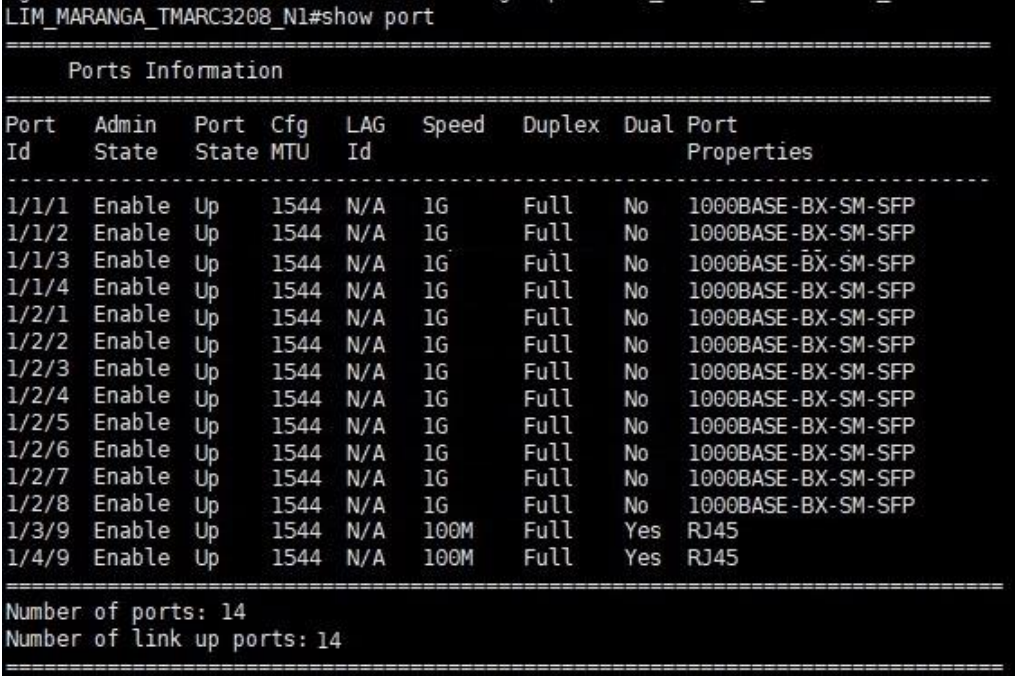

*Nota.* Fuente: Elaboración propia

# **Figura 35**

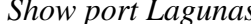

| Ports Information |                |                   |      |           |       |        |     |                         |
|-------------------|----------------|-------------------|------|-----------|-------|--------|-----|-------------------------|
| Port<br>Id        | Admin<br>State | Port<br>State MTU | Cfg  | LAG<br>Ιd | Speed | Duplex |     | Dual Port<br>Properties |
| 1/1/1             | Enable         | Up                | 1544 | N/A       | 1G    | Full   | No  | 1000BASE-BX-SM-SFP      |
| 1/1/2             | Enable         | Up                | 1544 | N/A       | 1G    | Full   | No  | 1000BASE-BX-SM-SFP      |
| 1/1/3             | Enable         | Up                | 1544 | N/A       | 1G    | Full   | No  | 1000BASE-BX-SM-SFP      |
| 1/1/4             | Enable         | Up                | 1544 | N/A       | 1G    | Full   | No  | 1000BASE-BX-SM-SFP      |
| 1/2/1             | Enable         | Up                | 1544 | N/A       | 1G    | Full   | No  | 1000BASE-BX-SM-SFP      |
| 1/2/2             | Enable         | Up                | 1544 | N/A       | 1G    | Full   | No  | 1000BASE-BX-SM-SFP      |
| 1/2/3             | Enable         | Up                | 1544 | N/A       | 1G    | Full   | No  | 1000BASE-BX-SM-SFP      |
| 1/2/4             | Enable         | Up                | 1544 | N/A       | 1G    | Full   | No  | 1000BASE-BX-SM-SFP      |
| 1/2/5             | Enable         | Up                | 1544 | N/A       | 1G    | Full   | No  | 1000BASE-BX-SM-SFP      |
| 1/2/6             | Enable         | Up                | 1544 | N/A       | 1G    | Full   | No  | 1000BASE-BX-SM-SFP      |
| 1/2/7             | Enable         | Up                | 1544 | N/A       | 1G    | Full   | No  | 1000BASE-BX-SM-SFP      |
| 1/2/8             | Enable         | Up                | 1544 | N/A       | 1G    | Full   | No  | 1000BASE-BX-SM-SFP      |
| 1/3/9             | Enable         | Up                | 1544 | N/A       | 100M  | Full   | Yes | <b>RJ45</b>             |
| 1/4/9             | Enable         | Up                | 1544 | N/A       | 100M  | Full   | Yes | RJ45                    |

*Nota.* Fuente: Elaboración propia

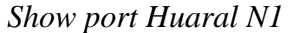

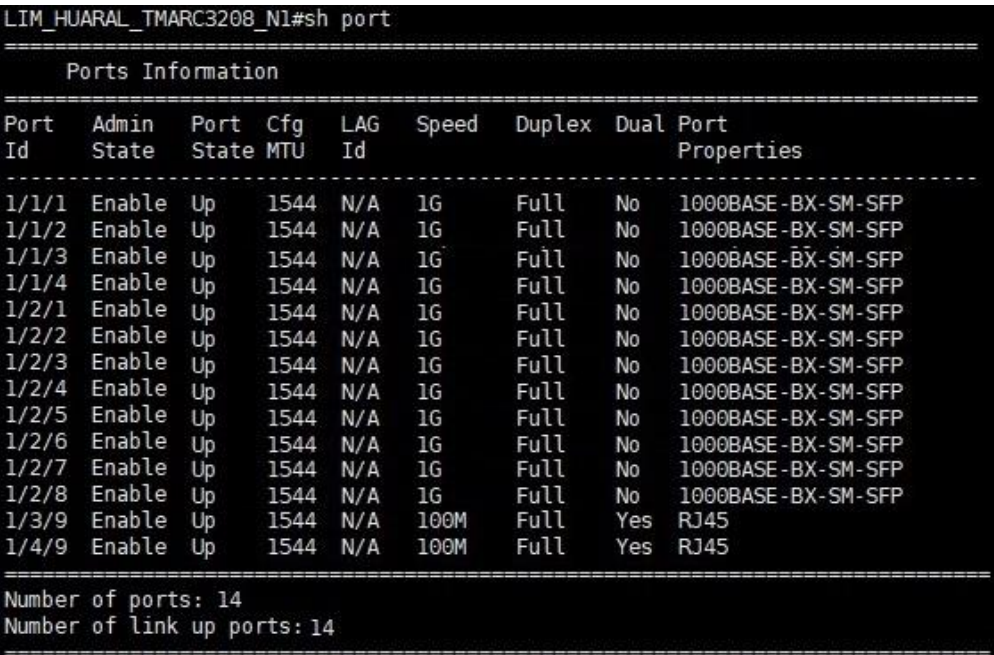

*Nota.* Fuente: Elaboración propia

#### **CAPITULO 4**

#### **RESULTADOS**

#### **4.1. Resultados**

Los Resultados de las pruebas y de todo el proyecto fueron favorables, al poder integrar más equipos en la red del proveedor estos pudieron ampliar la cobertura de clientes que se tenía a nivel de empresas

Empezando por los resultados de las pruebas de homologación se muestra una captura haciendo ping desde el equipo del proveedor (pe) al equipo del cliente (CE) con la dirección IP WAN.

#### **Figura 41**

*Ping PE al CE* SURQLABPE1#ping 10.134.16.146 repeat 500 **Figura 42** *Ping a un equipo instalado***Figura 43** Success rate is 100 percent (500/500), round-trip  $min/avg/max = 1/1/4$  ms  $SupQLABPE1#$ 

 *Nota.* Fuente: Elaboración propia

La siguiente imagen es un ping constante a un equipo en producción:

### **Figura 44**

|    |  |                                                                                              | Ping a un equipo instalado                                                                                                   |  |
|----|--|----------------------------------------------------------------------------------------------|----------------------------------------------------------------------------------------------------|--|
|    |  |                                                                                              | [amiranda@tdp ~]\$ ping 10.227.201.59<br>PING 10.227.201.59 (10.227.201.59) 56(84) bytes of data.                            |  |
|    |  |                                                                                              | 64 bytes from 10.227.201.59: icmp_seq=80 ttl=62 time=2703 ms<br>64 bytes from 10.227.201.59: icmp_seq=83 ttl=62 time=5.99 ms |  |
|    |  | 64 bytes from 10.227.201.59:<br>64 bytes from 10.227.201.59:                                 | $i$ cmp_seq=84 ttl=62 time=4.24 ms<br>icmp_seq=85 ttl=62 time=4.70<br>ms                                                     |  |
|    |  | 64 bytes from 10.227.201.59:<br>64 bytes from 10.227.201.59:<br>64 bytes from 10.227.201.59: | icmp_seq=86 ttl=62 time=5.87<br>ms<br>icmp_seq=87 ttl=62 time=4.29<br>ms<br>icmp_seq=88 ttl=62 time=4.24<br>ms               |  |
|    |  | 64 bytes from 10.227.201.59:<br>64 bytes from 10.227.201.59:                                 | icmp_seq=89 ttl=62 time=5.97 ms<br>cmp_seq=90 ttl=62 time=4.37<br>ms                                                         |  |
|    |  | 64 bytes from 10.227.201.59:<br>64 bytes from 10.227.201.59:                                 | $cmp\_seq = 91$ ttl=62 time=4.28<br>ms<br>cmp_seq=92 ttl=62 time=6.20<br>ms                                                  |  |
|    |  | 64 bytes from 10.227.201.59:<br>64 bytes from 10.227.201.59:                                 | cmp_seq=93 ttl=62 time=4.30<br>m <sub>S</sub><br>$cmp\_seq=94$ ttl=62 time=4.27<br>ms                                        |  |
|    |  | 64 bytes from 10.227.201.59:<br>64 bytes from 10.227.201.59:<br>64 bytes from 10.227.201.59: | icmp_seq=95 ttl=62 time=4.62<br>ms<br>cmp_seq=96 ttl=62 time=4.36<br>ms<br>$cmp\_seq=97$ ttl=62 time=4.30<br>m <sub>5</sub>  |  |
|    |  | 64 bytes from 10.227.201.59:<br>64 bytes from 10.227.201.59:                                 | cmp_seq=98 ttl=62 time=4.35<br>m <sub>s</sub><br>cmp_seq=99 ttl=62 time=5.87 ms                                              |  |
| 64 |  | 64 bytes from 10.227.201.59:<br>bytes from 10.227.201.59:                                    | $cmp\_seq=100$ ttl=62 time=4.64 ms<br>cmp_seq=101 ttl=62 time=4.25<br>ms                                                     |  |
|    |  | 64 bytes from 10.227.201.59:<br>64 bytes from 10.227.201.59:                                 | icmp_seq=102 ttl=62 time=5.91<br>ms<br>$cmp\_seq=103$ ttl=62 time=4.56<br>ms                                                 |  |
| 64 |  | bytes from 10.227.201.59:<br><b>CONTRACTOR</b>                                               | icmp_seq=104 ttl=62 time=4.27<br>ms<br><b>SAFARE AND STATE</b>                                                               |  |

 *Nota.* Fuente: Elaboración propia

La participación del Bachiller en el proyecto fue total ya que fue la persona encargada de cada etapa del proyecto desde inicio a fin. En las siguientes imágenes se mostrarán las evidencias de la participación del Bachiller en el proyecto.

## **Figura 47**

*Evidencia de participación 1*

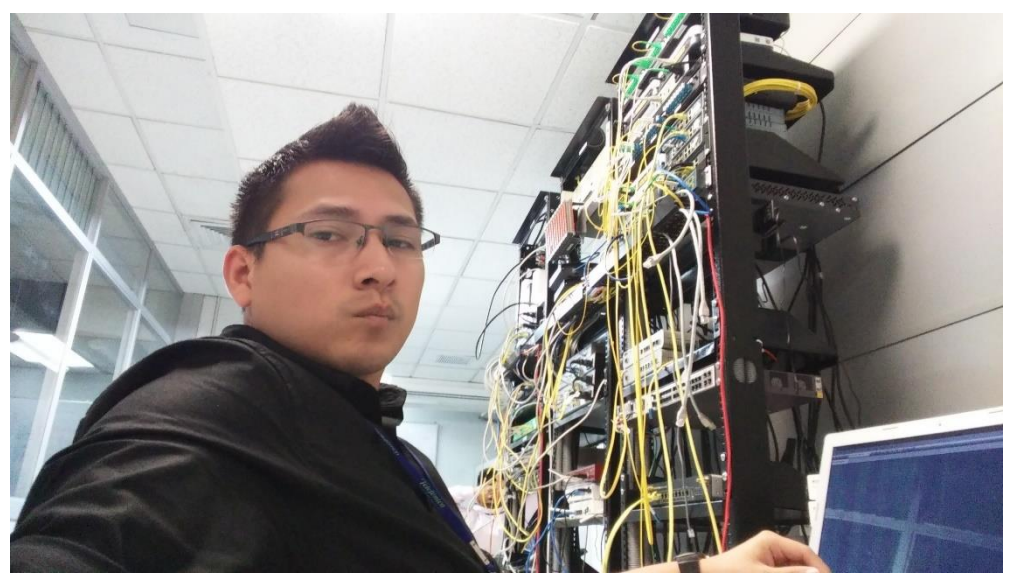

 *Nota.* Fuente: Elaboración propia

## **Figura 50**

*Evidencia de participación 2*

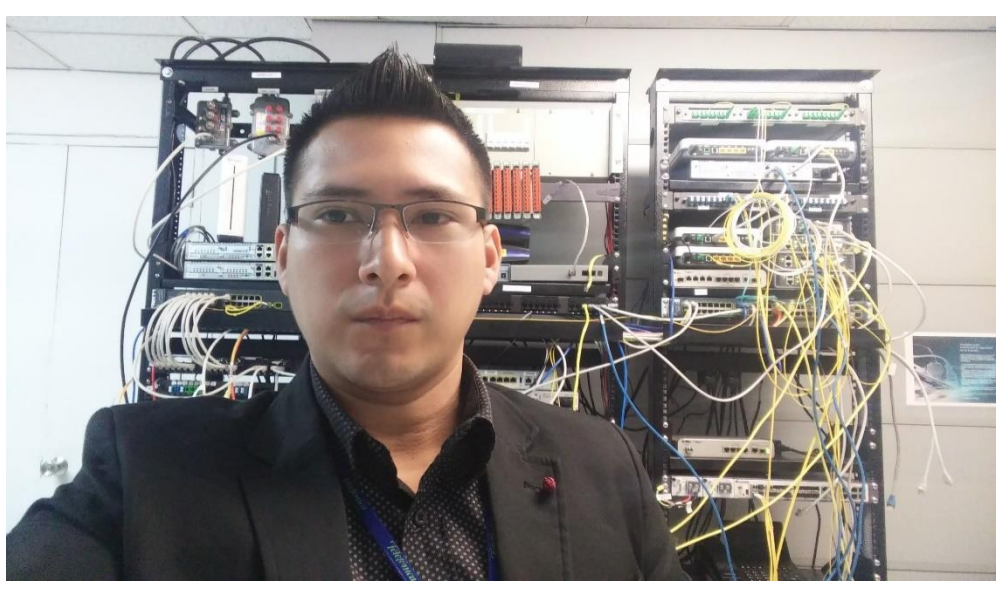

 *Nota.* Fuente: Elaboración propia

*Evidencia de participación 3*

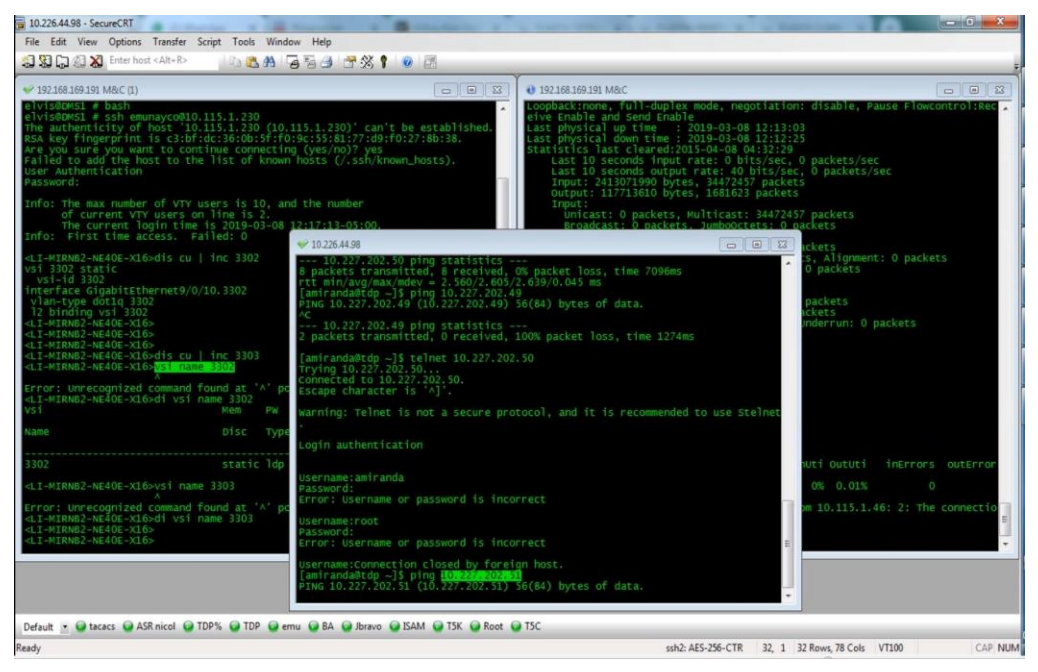

*Nota.* Fuente: Elaboración propia

### **Figura 56**

*Evidencia de participación 4*

| # Estas entrando en un area segura. Su IP, tiempo de inicio de sesion, nombre |
|-------------------------------------------------------------------------------|
|                                                                               |
| # de suario ha sido anotado y ha sido enviado al administrador del servidor.  |
|                                                                               |
| # Este servicio esta restringido a usuarios autorizados por el administrador. |
|                                                                               |
| # Todas las actividades de este sistema se registran.                         |
|                                                                               |
|                                                                               |
|                                                                               |
| Last login: Fri Mar 8 12:17:56 2019 from tdp.nitcom.com                       |
| [amiranda@tdp ~]\$ ping 10.227.202.51                                         |
|                                                                               |
| PING 10.227.202.51 (10.227.202.51) 56(84) bytes of data.                      |
| 64 bytes from 10.227.202.51: icmp_seq=1231 ttl=62 time=1861 ms                |
| 64 bytes from 10.227.202.51: icmp_seq=1233 ttl=62 time=4.55 ms                |
| 64 bytes from 10.227.202.51: icmp_seq=1234 ttl=62 time=4.51 ms                |
| 64 bytes from 10.227.202.51: icmp_seq=1235 ttl=62 time=4.51 ms                |
| 64 bytes from 10.227.202.51: icmp_seq=1236 ttl=62 time=4.70 ms                |
|                                                                               |

*Nota.* Fuente: Elaboración propia

#### **4.2. Presupuesto**

El presupuesto para este proyecto fue de S/ 10,918.00 como se puede observar en la tabla 2. Además, se recomienda ver el Anexo D. donde se muestra los costos y presupuestos de manera detallada.

#### **Tabla 9** *Detalle general de presupuesto.*

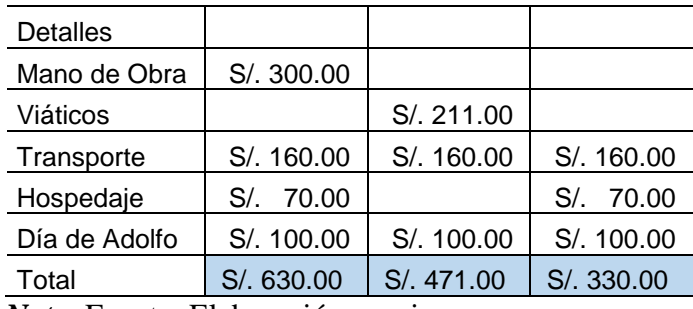

*Nota*. Fuente: Elaboración propia

#### **4.3. Planificación del proceso de la propuesta y del Proyecto**

La planificación del proyecto permite una organización correcta de la carga de

trabajo que suponen diferentes actividades, con el fin de realizar la entrega en el

plazo acordado. Para ello se tiene en cuenta principalmente los hitos, así como

la fecha final.

### **Tabla 10**

*Duración de cada proceso de la propuesta.*

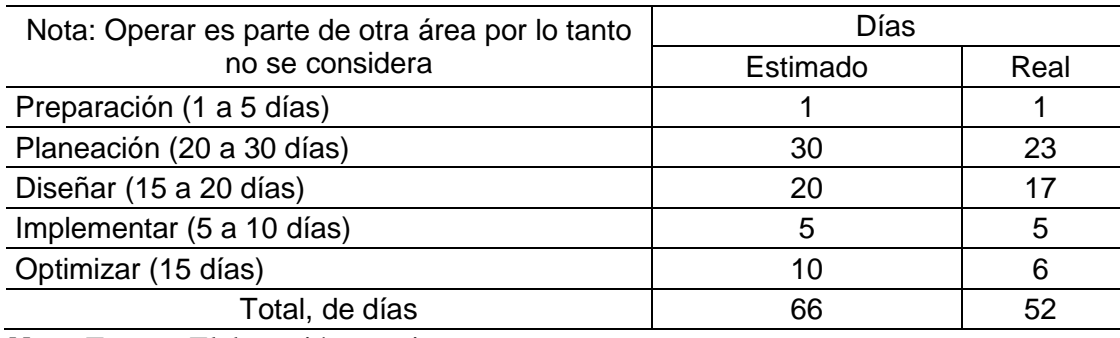

*Nota*. Fuente: Elaboración propia

## **Tabla 11**

*Planeación del proyecto.*

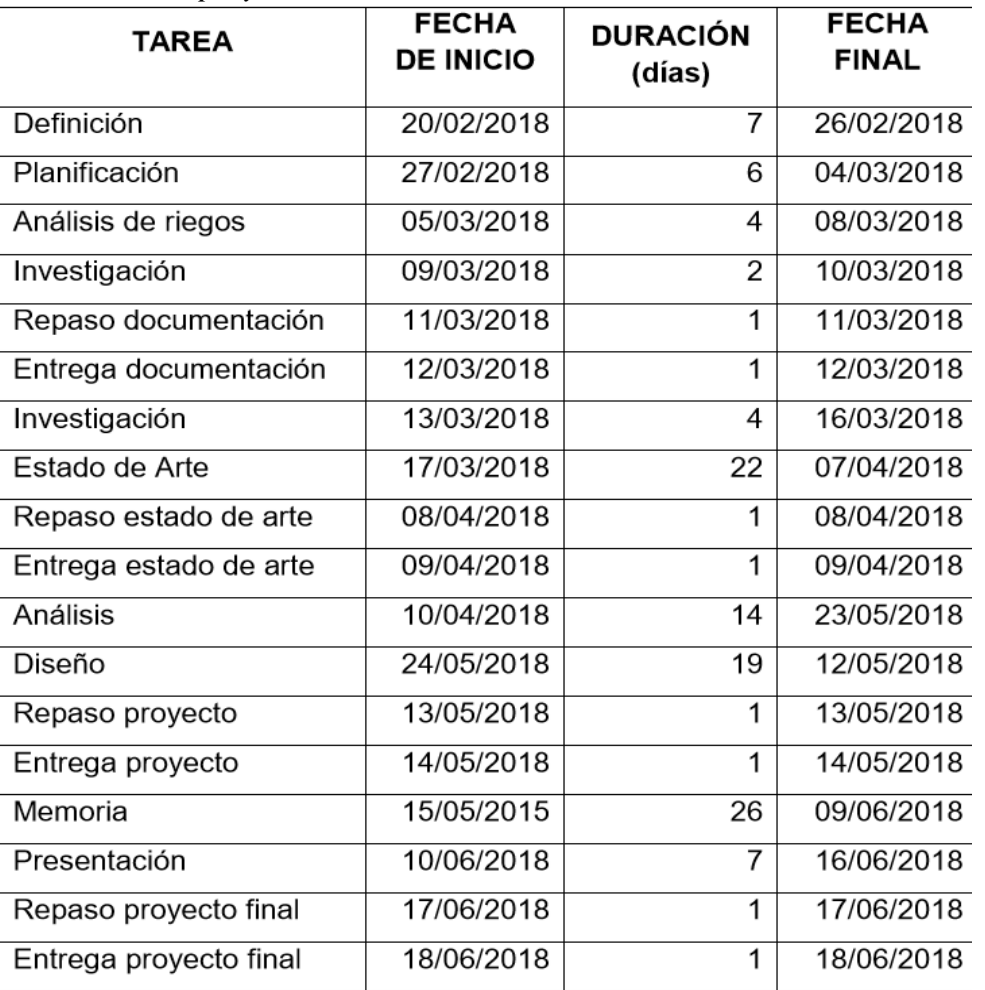

*Nota.* Fuente: Elaboración propia

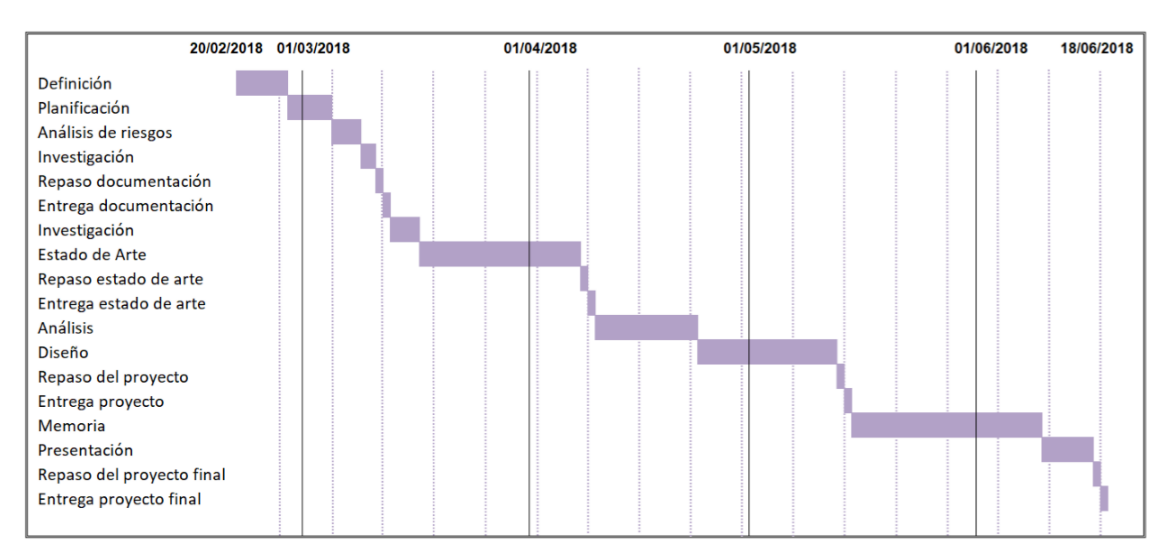

*Gannt 1.* Diagrama de tareas

#### **CONCLUSIONES**

Se elaboró un sistema de enlaces sobre la red del proveedor de servicios con la finalidad de ampliarlo, los accesos brindados para poder ingresar a cada nodo a nivel nacional, la característica fundamental de dicha ampliación de red es disminuir la saturación de ciertos nodos de conexión.

Las pruebas de homologación fueron realizadas para demostrar que los nodos T marc 3208 SH cumplían con las exigencias que se requerían para la agregación de nuevos clientes empresariales para la red del proveedor de servicios.

Se analizó de manera exitosa la red metro del proveedor, para ello se procedió a desmontar los nodos en las zonas críticas; donde se implementó algoritmos y comandos compatibles con la plataforma Cisco, con la finalidad de integrar los nodos T-marc 3208 SH.

Se optimizó la conexión a red del sistema del proveedor en un 89%, tal resultado se pudo materializar en el aumento de sus ingresos de un S/ 10.918.00 generando una ganancia del 100%.

La decisión de transmitir en segunda ventana es decir en la longitud de onda de 1310 nanómetros también es una parte importante ya que los costos no se elevan, la atenuación es mínima y permite la transmisión a 50k sin el uso de repetidores. En tal sentido, se propuso utilizar una red de fibra óptica pues redimensionaría de manera considerable la red actual del proveedor.

54

#### **RECOMENDACIÓN**

Realizar mantenimiento preventivo y de manera periódica del hardware y el software, con la finalidad de evitar fallas en el funcionamiento de la red local y externa.

Mantener y establecer la seguridad en las redes es primordial, debido a la confidencialidad, así como la integridad de la información mediante protocolos de encriptación que eviten la manipulación de terceros.

Informar a los usuarios los beneficios de la red, así como de su funcionamiento; además solicitar que se enmarquen en las políticas de seguridad establecidas.

#### **BIBLIOGRAFÍA**

Anónimo. (06 de 08 de 2019). *significados.com*. Obtenido de Significado de Router: https://www.significados.com/router/

Cisco Networking Academy, CCNA Exploration 1, Network Fundamentals, Versión 4.0, recuperado de:

http://eviip.netacad.net/virtuoso/servlet/org.cli.delivery.rendering.servlet.CCServlet/LMS \_ID=CNAMS, Theme=ccna3theme, Style=ccna3,Language=es,Version=1,RootI D=knetlcms\_exploration1\_es\_40,Engine=static/CHAPID=null/RLOID=null/RIOID=null/t heme/cheetah.html?cid=0600000000&l1=tl&l2=en&chapter=intro. Junio 2009

Damian, G. S. (2019). Diseño de la escalabilidad del Core IP/MPLS de un IPS hacia tecnologias IOT y Convergentes*.* Tesis de licenciatura. Ecuador, Universidad de las Americas. Disponibl en:

http://dspace.udla.edu.ec/handle/33000/11825

Díaz, Ll. M. (2015). Diseño de una red privada virtual para interconectar las sucrsales de la empresa Terracargo SAC. Tesis de licenciatura. Perú, Universidad Nacional Pedro Ruiz Gallo. Disponible en:

http://repositorio.unprg.edu.pe/handle/UNPRG/462

Huawei. (15 de 08 de 2018). *Ejemplo para configurar QinQ básico*. Obtenido de Huawei support. Recuperado de: https://support.huawei.com/enterprise/es/doc/EDOC1100027117?section=j035

Jurado da Silva, P. F. (2018). Geografia das Telecomunicações no Brasil: um esforço de síntese. *Revista Cerrados*, *16*(02), 03-30. Recuperado de: https://doi.org/10.22238/rc24482692201816020330

Lopez, P.E (2016). Diseño de una red de fibra optica para la implementación en el servicio de Banda ancha en Coisshco (Ancash) . Tesis de licenciatura. Perú,

Universidad de Ciencias y HUmanidades. Disponible en:

<http://repositorio.uch.edu.pe/handle/uch/47>

Ojeda, F. M. (2016). CR16: Introducción a MPLS. *CR16: Introducción a MPLS.* MikroTik, Costa Rica.

Telco Systems. (15 de 04 de 2013). Recuperado de

*https://www.telco.com/product-description/t5c24gt.*

Telco Systems. (09 de 02 de 2017). Recuperado de :

*https://www.telco.com/product-description/t-marc 3208sh.*

#### **ANEXOS**

#### **Anexo A. Acrónimos**

**Nodos**, puntos de conexión de varios elementos en un mismo lugar (equipo)

**Demarcador**, equipo delimitador entre el dominio de proveedor y cliente.

**Agregador**, equipo al que se conectan los demarcadores, este suele ser de una capacidad mucho más alta.

**Binario**, es un sistema donde los números son representados por unos y ceros.

Forma remota, es acceder a una computadora o equipo de red utilizando otra computadora a través de la red local o internet.

**Red metro**, son redes muy grandes con distancia de cobertura mayores a 4km

**TACACS**, Es un protocolo de autenticación remota privativo de Cisco

**SFTP**, (Secure File Transfer Protocol o Protocolo Seguro de Transferencia de Archivos) es un protocolo del nivel de aplicación que que permite la transferencia y manipulación de archivos sobre un flujo de datos fiable.

**MEF**, (Metro Ethernet Forum), organismo dedicado únicamente a definir Ethernet como servicio metropolitano.

**QoS**, (Quality of service o calidad de servicio) permite dar prioridad al de tráfico de datos

**Multiplexación**, es la técnica de combinar dos o más señales, y transmitirlas por un solo medio de transmisión.

**TCP**, (Protocolo de Control de Transmisión) es uno de los principales protocolos de la capa de transporte del modelo TCP/IP.

**TLS**, Permite y garantiza el intercambio de datos en un entorno securizado y privado entre dos entes, el usuario y el servidor, mediante aplicaciones como HTTP, POP3, SSH, SMTP.

**Telnet**, (Telecommunication Network) se utiliza para acceder a una computadora y manejarla de forma remota

58

**IETF**, Internet Engineering Task Force es una organización internacional abierta de normalización

**Firmware**, es el software presente en un dispositivo

**Transceiver**, es un dispositivo que se encarga de realizar funciones de Recepción de una comunicación, contando con un Circuito Eléctrico que permite un procesamiento para también realizar la Transmisión de esta información, sin importar su diseño o formato.

**Hardware**, El hardware es toda parte física de un sistema informático.

**Modo bridge**, (Modo de puente) conecta segmentos de red formando una sola subred

**ICMP**, (Internet Control Message Protocol, Protocolo de mensajes de control de Internet) es un protocolo que permite administrar información relacionada con errores de los equipos en red.

**PE**, Equipo del proveedor.

**CE**, Equipo del cliente.

PPTP (Point to Point Tunneling Protocol), es un protocolo de comunicaciones permite implementar redes privadas virtuales o VPN

#### **Anexo B. Carta de autorización para uso de datos en Proyecto**

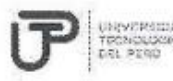

FACULTAD DE INGENIERÍA DE SISTEMAS Y ELECTRÓNICA

PROGRAMA ESPECIAL DE TITULACIÓN

CARTA DE AUTORIZACIÓN PARA USO DE DATOS EN PROYECTO

Lima, Jode mas Zo de 2019

Henry Peter Meza Life Yo. empresa), identificado con DNI Nº 2003 704 Depthegue freesotija  $542$  m. (razón social), con RUC N° 201001741 Asfamic autorizo a ADELFO GUNERCINDO NIRANDA GONZALES y apellidos de Bachiller) utilizar los conocimientos adquiridos en la organización necesarios para desarrollar su informe de Suficiencia Profesional referidos solo al proyecto integracion of sw *REREGANCR ENLARED NOTRO OF UN TH*(nombre del proyecto).

El presente documento no autoriza a usar información confidencial dentro del acuerdo de

confidencialidad de las telecomunicaciones.

Firma KSello Resessentantende Empresa **RENRY PETERSON ACCED File**<br>Griz, Depliegue de Acceso File<br>TELEFONICA DEL PERÚ 5.A.A.

î,
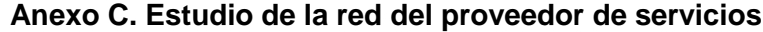

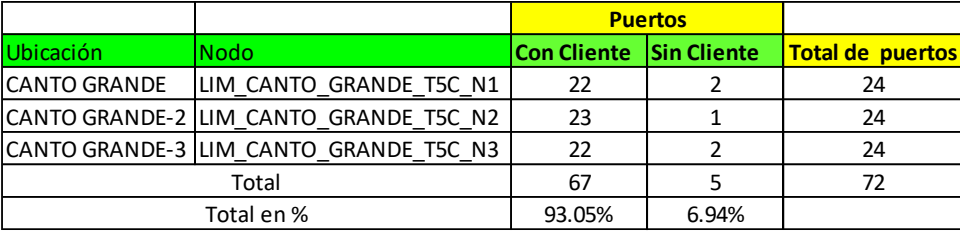

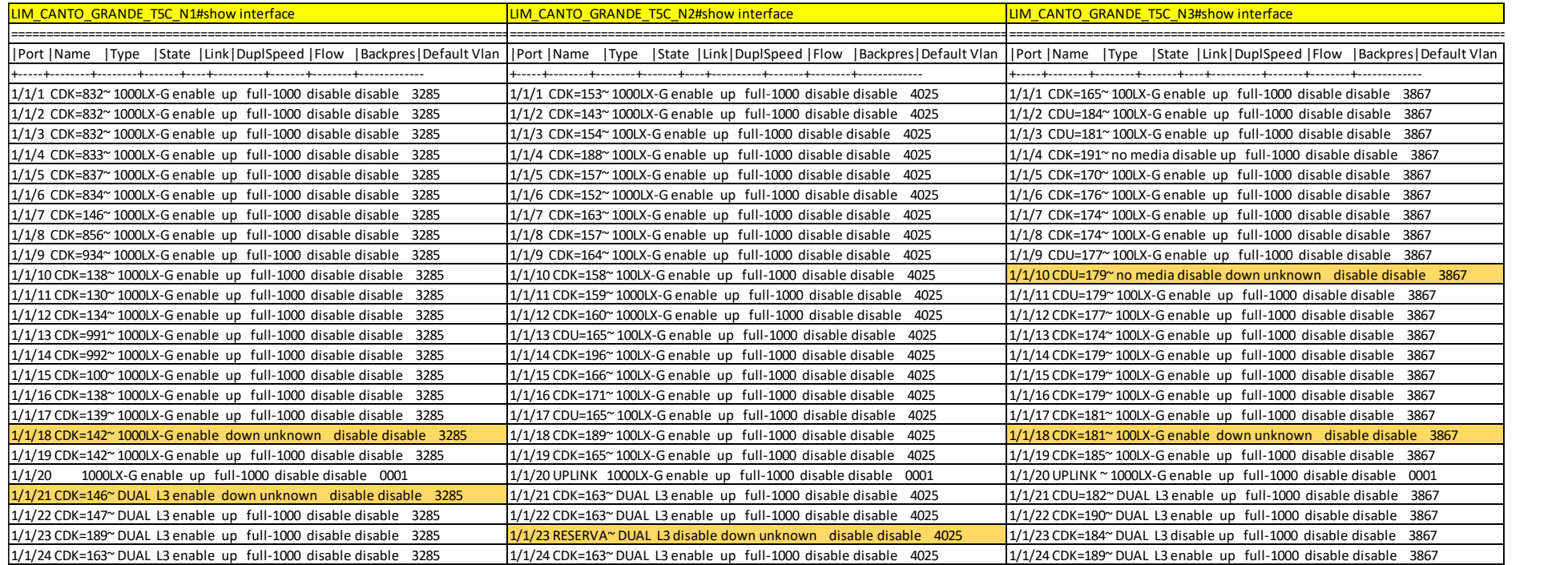

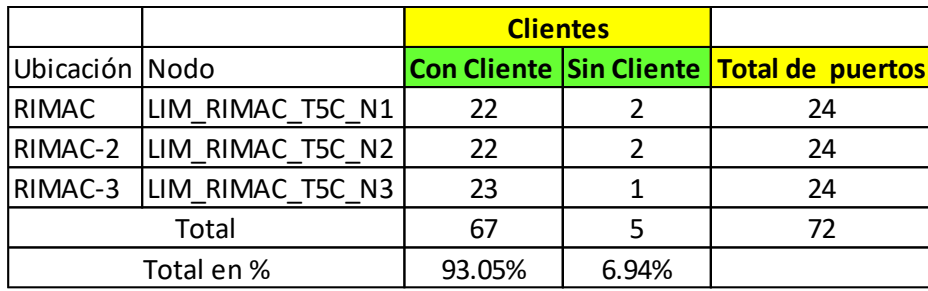

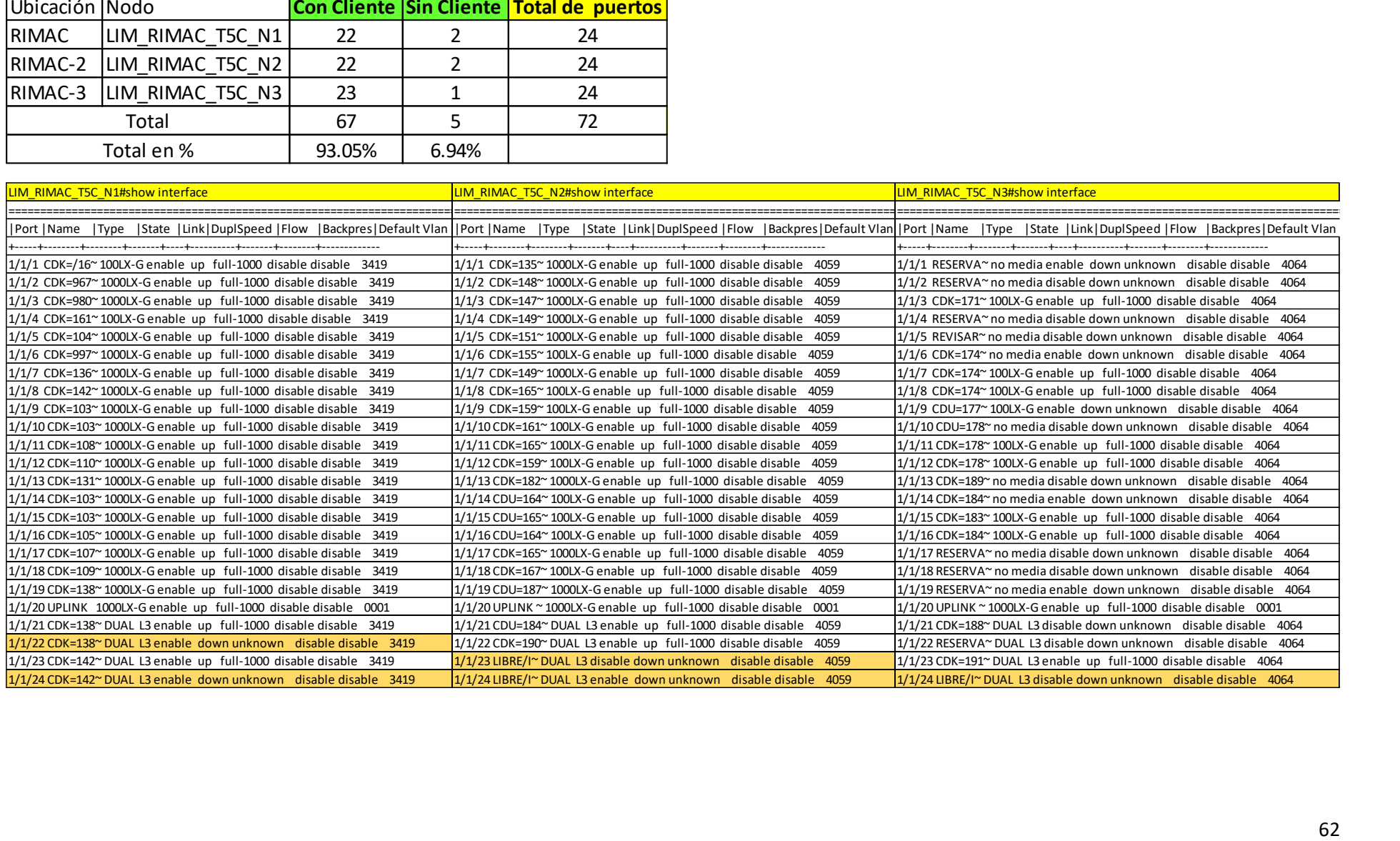

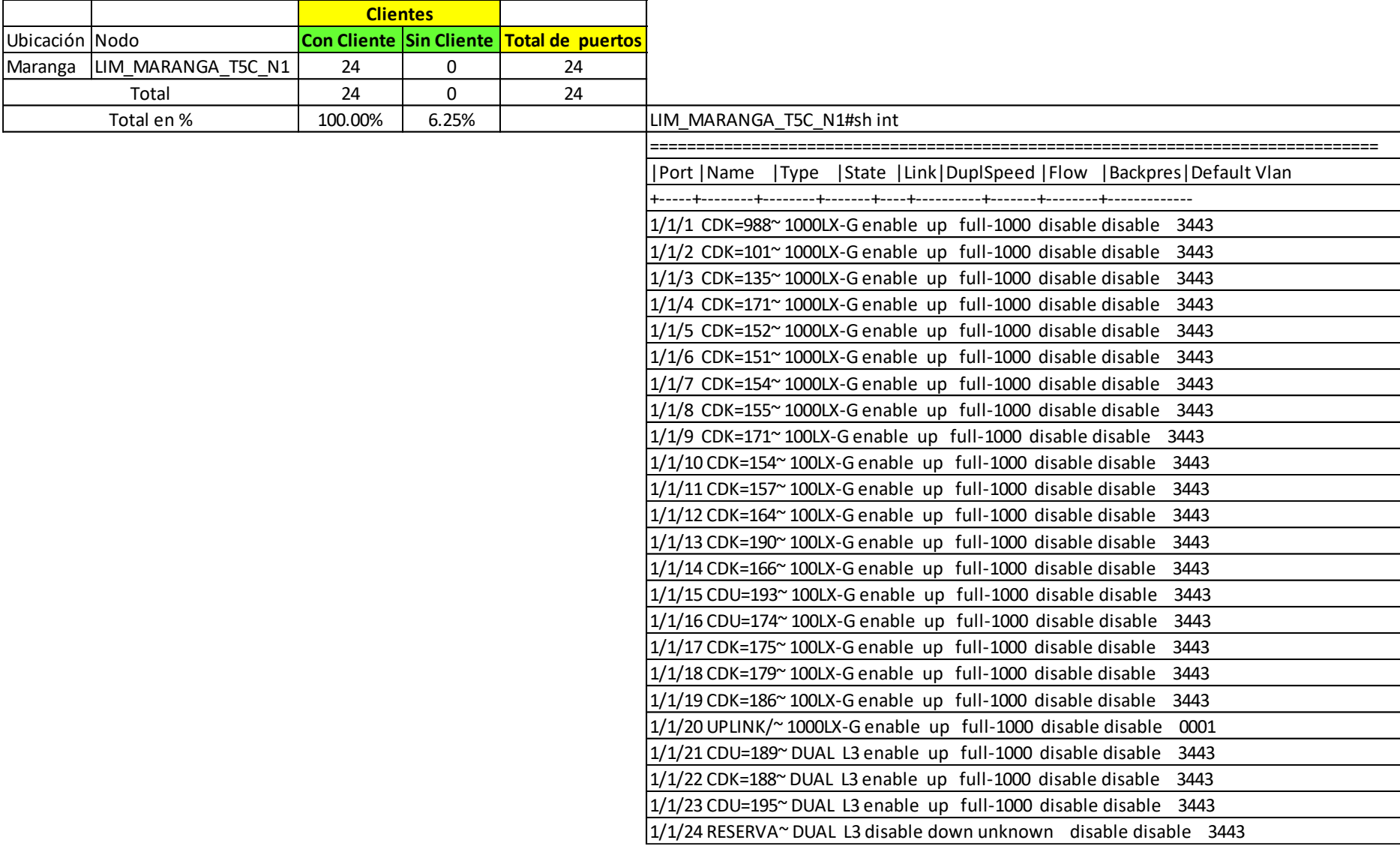

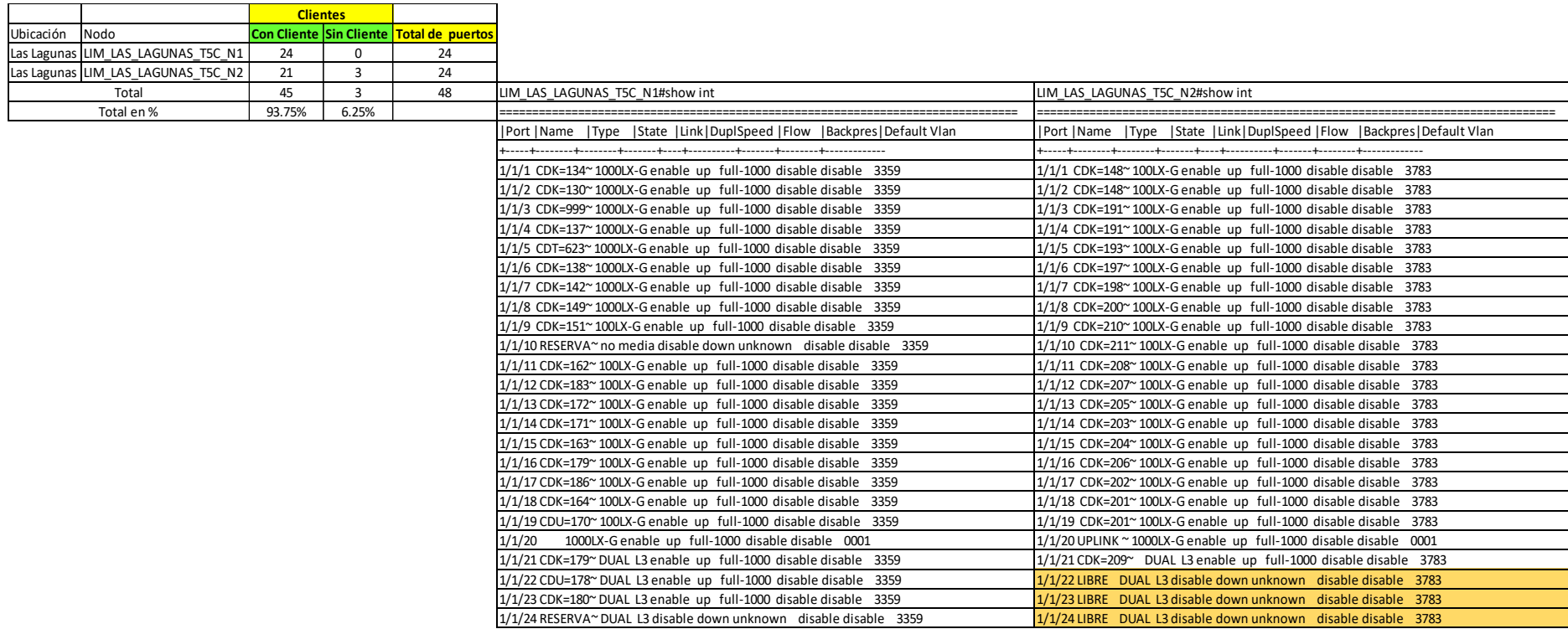

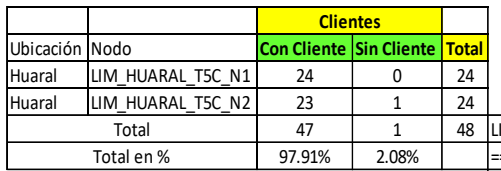

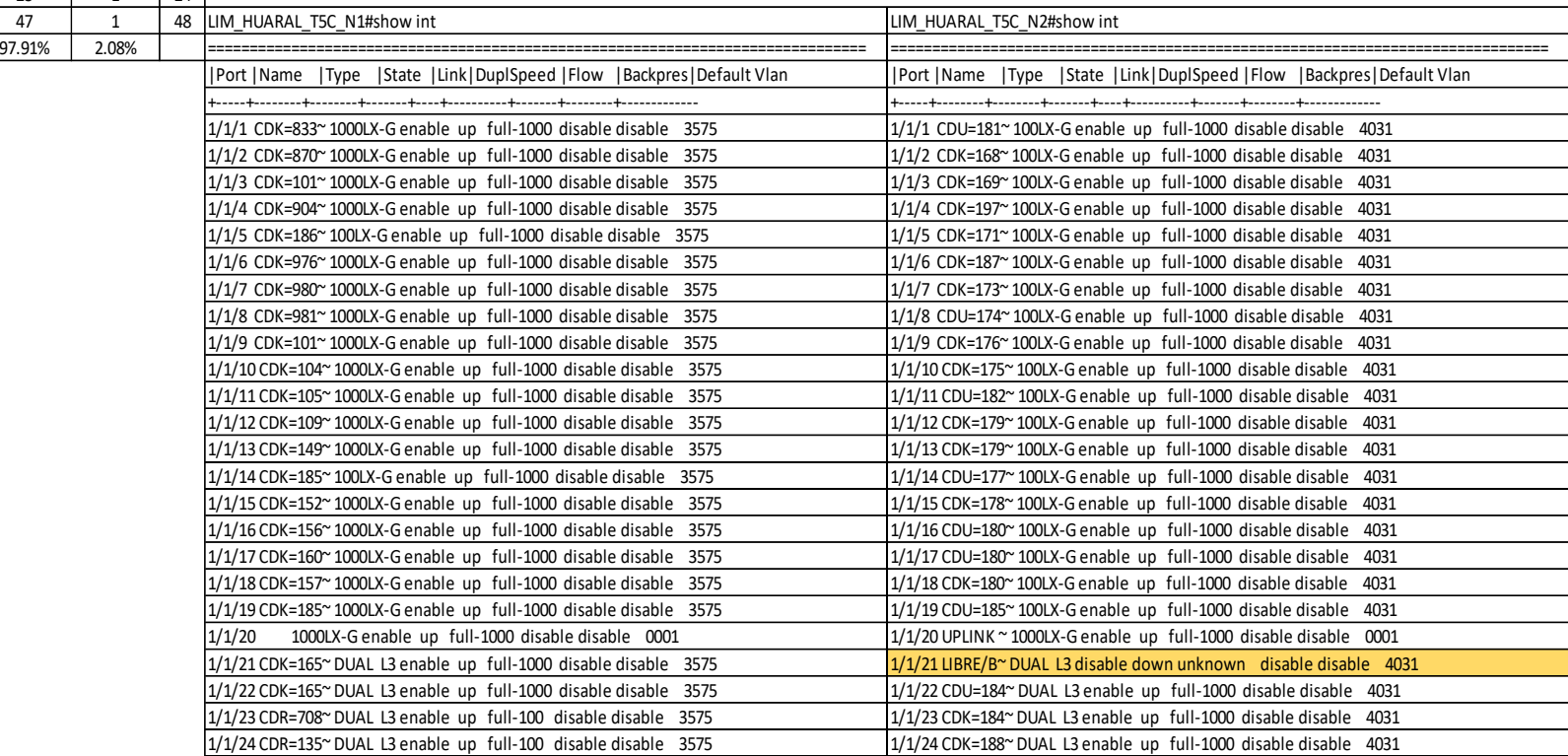

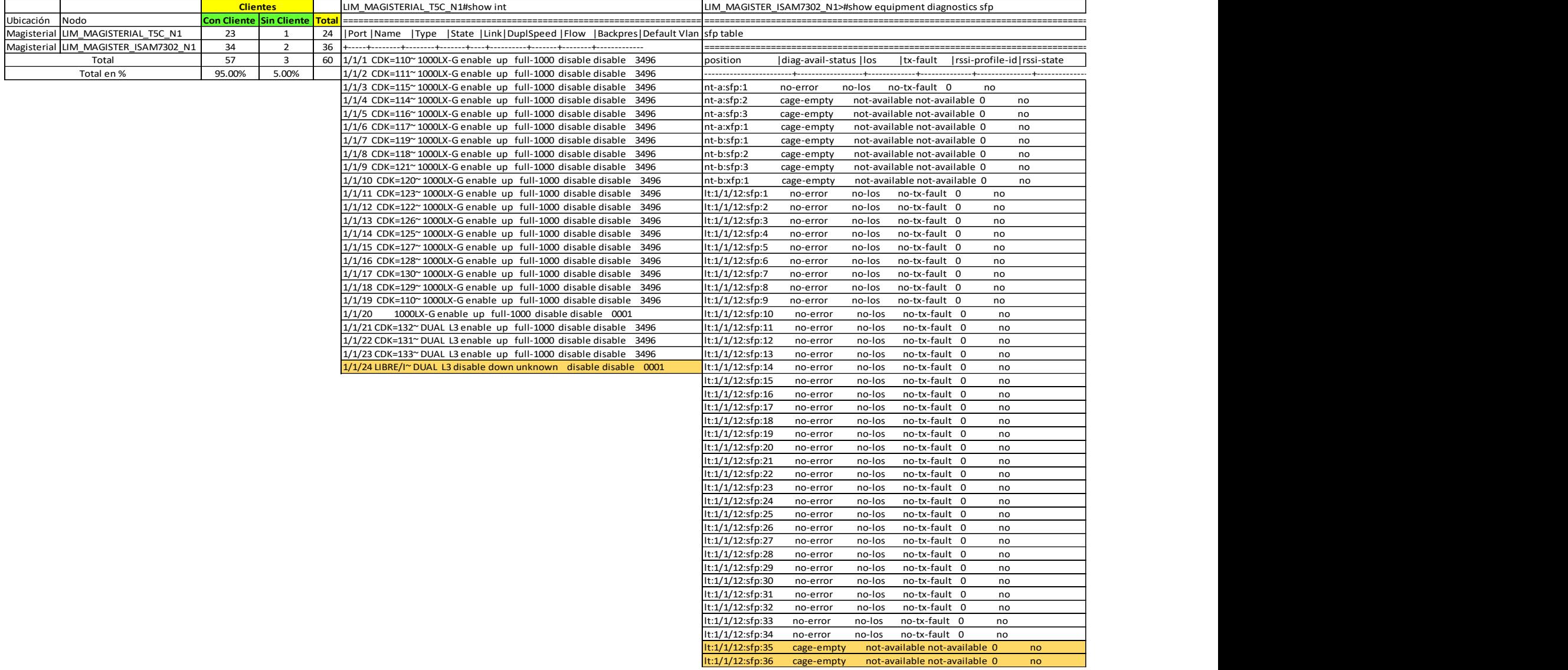

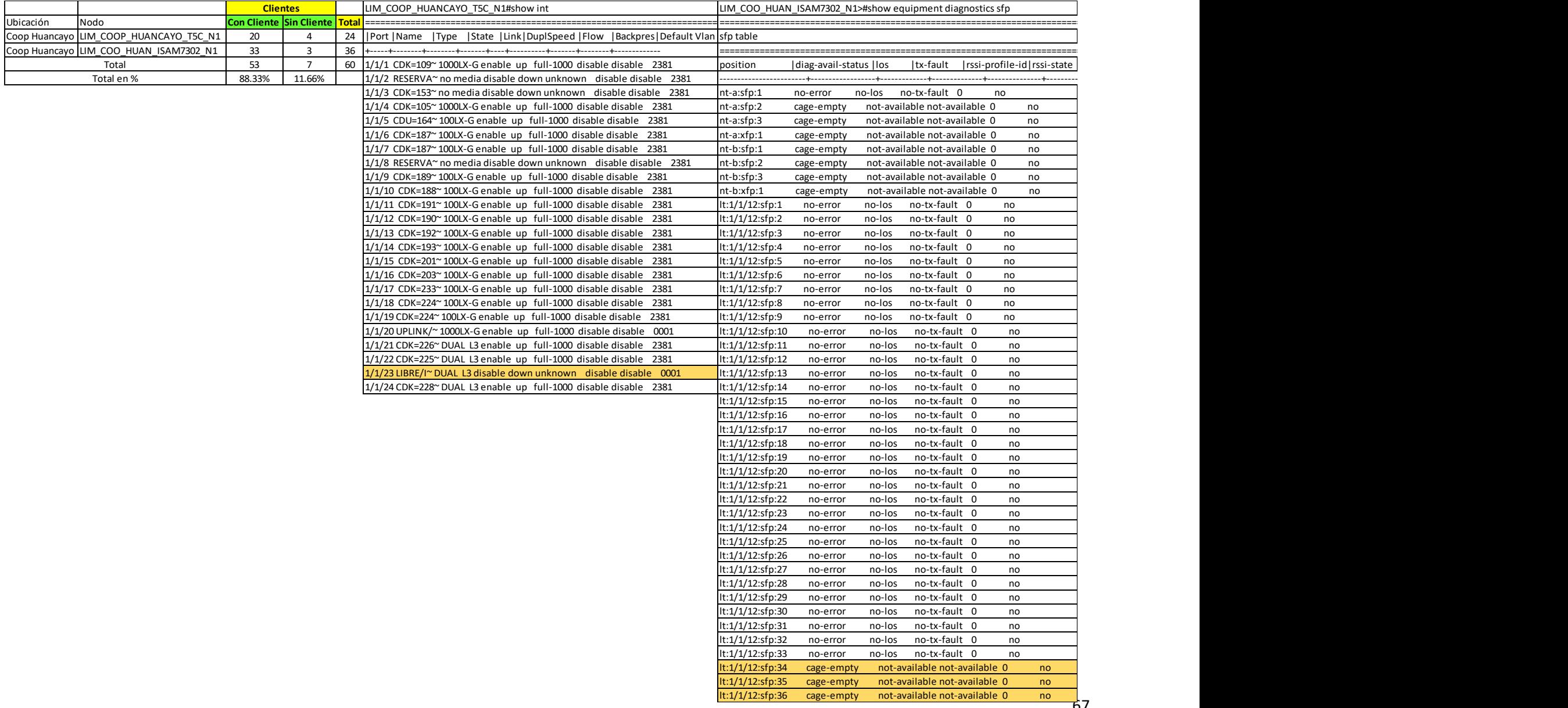

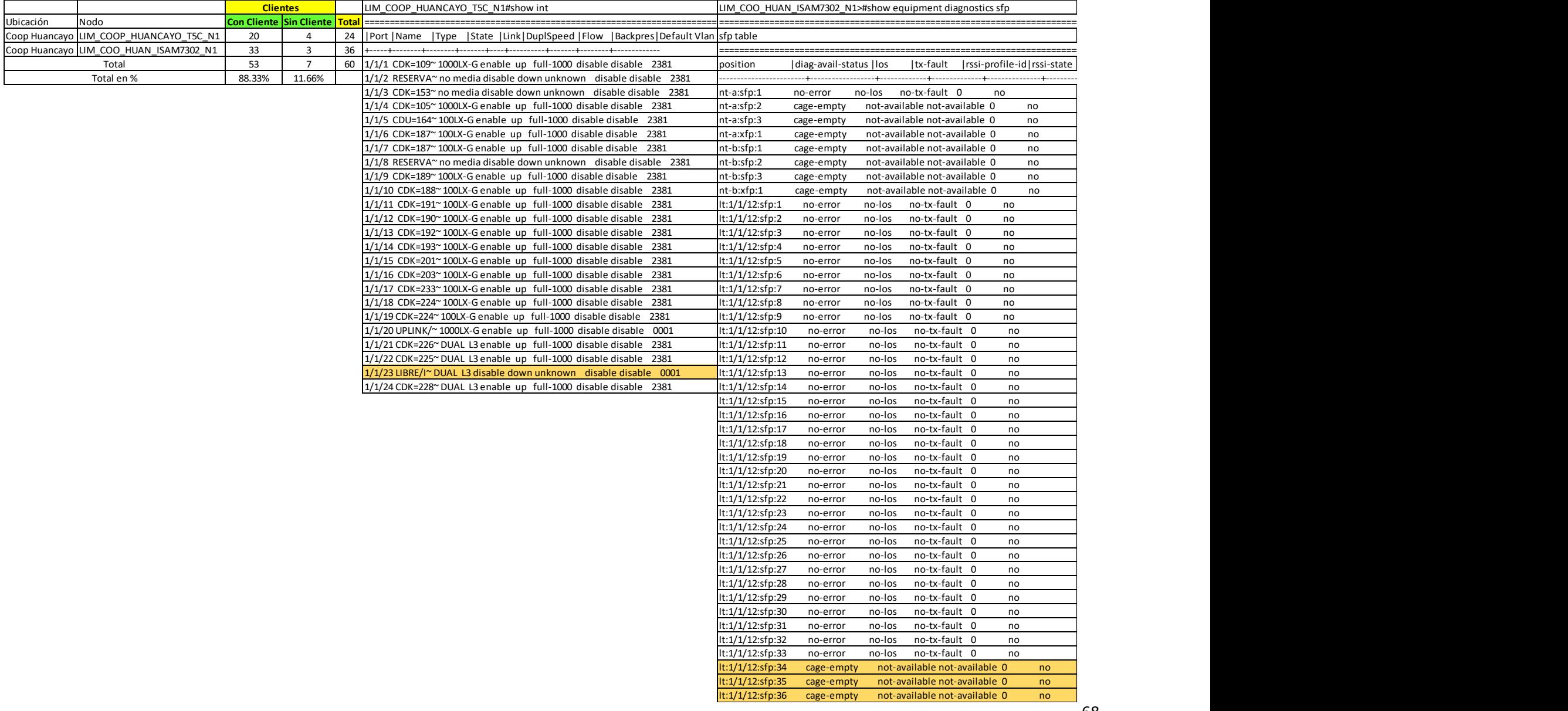

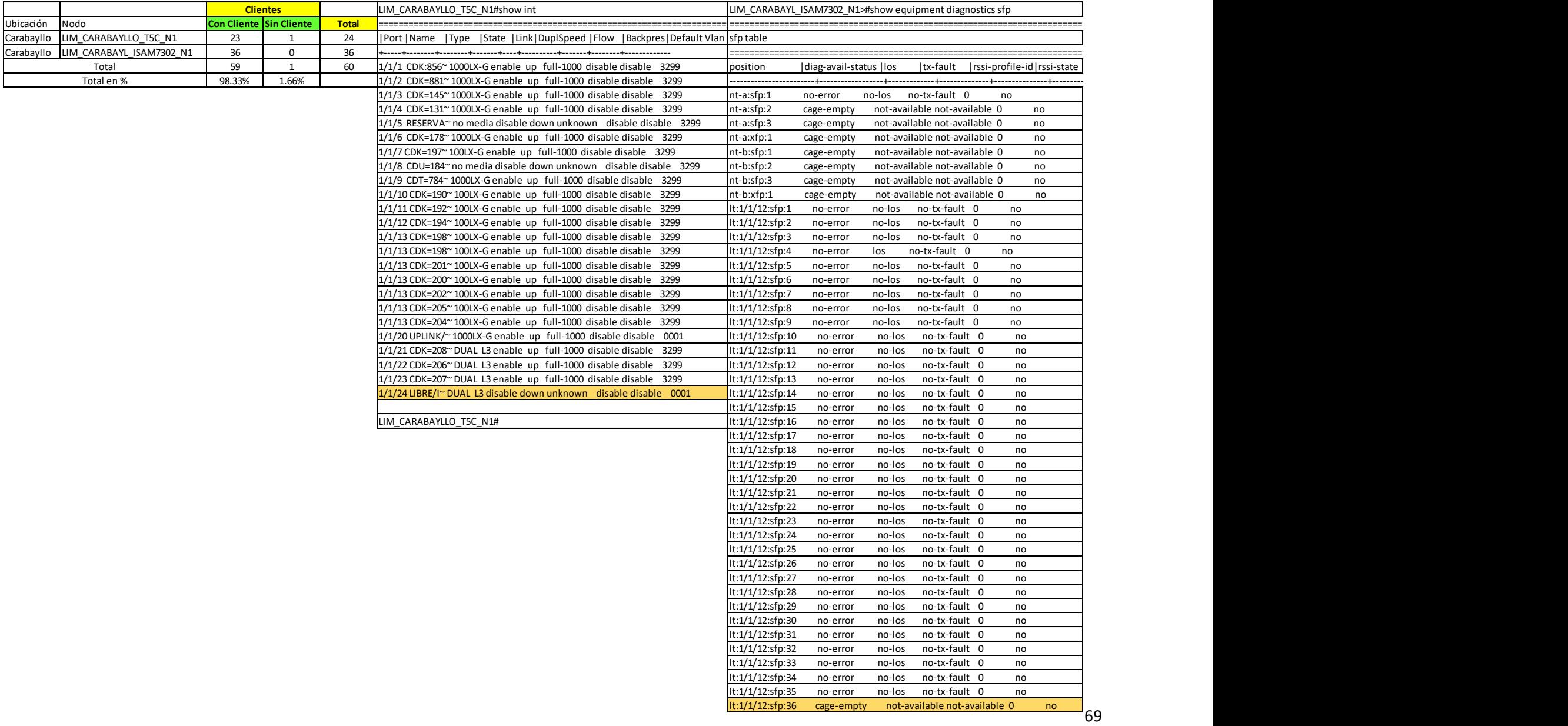

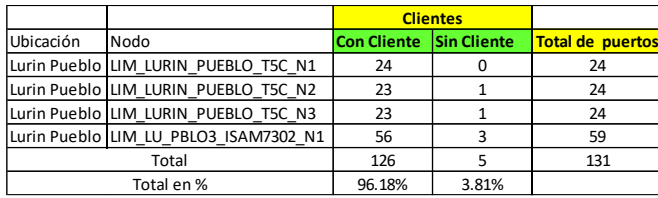

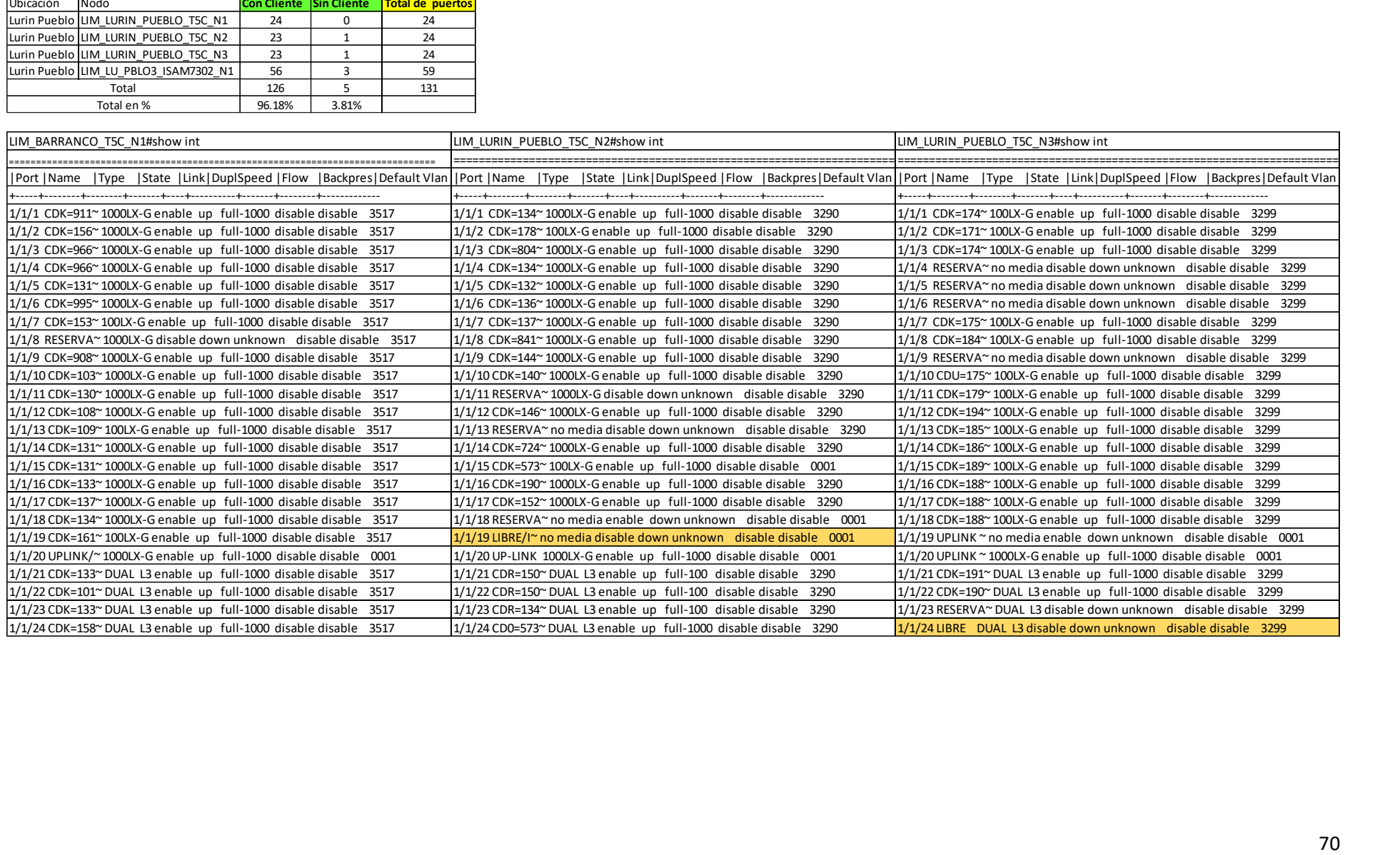

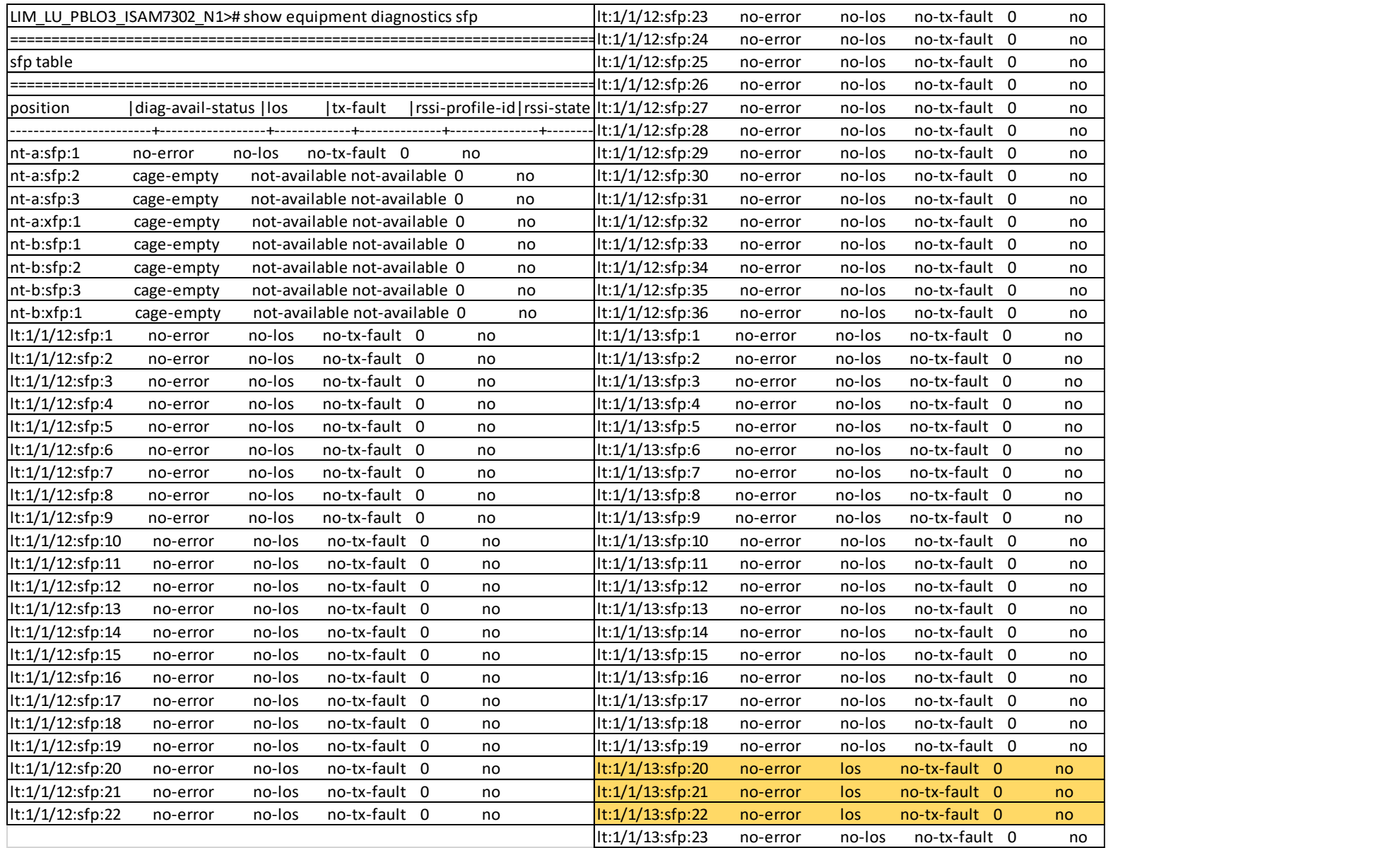

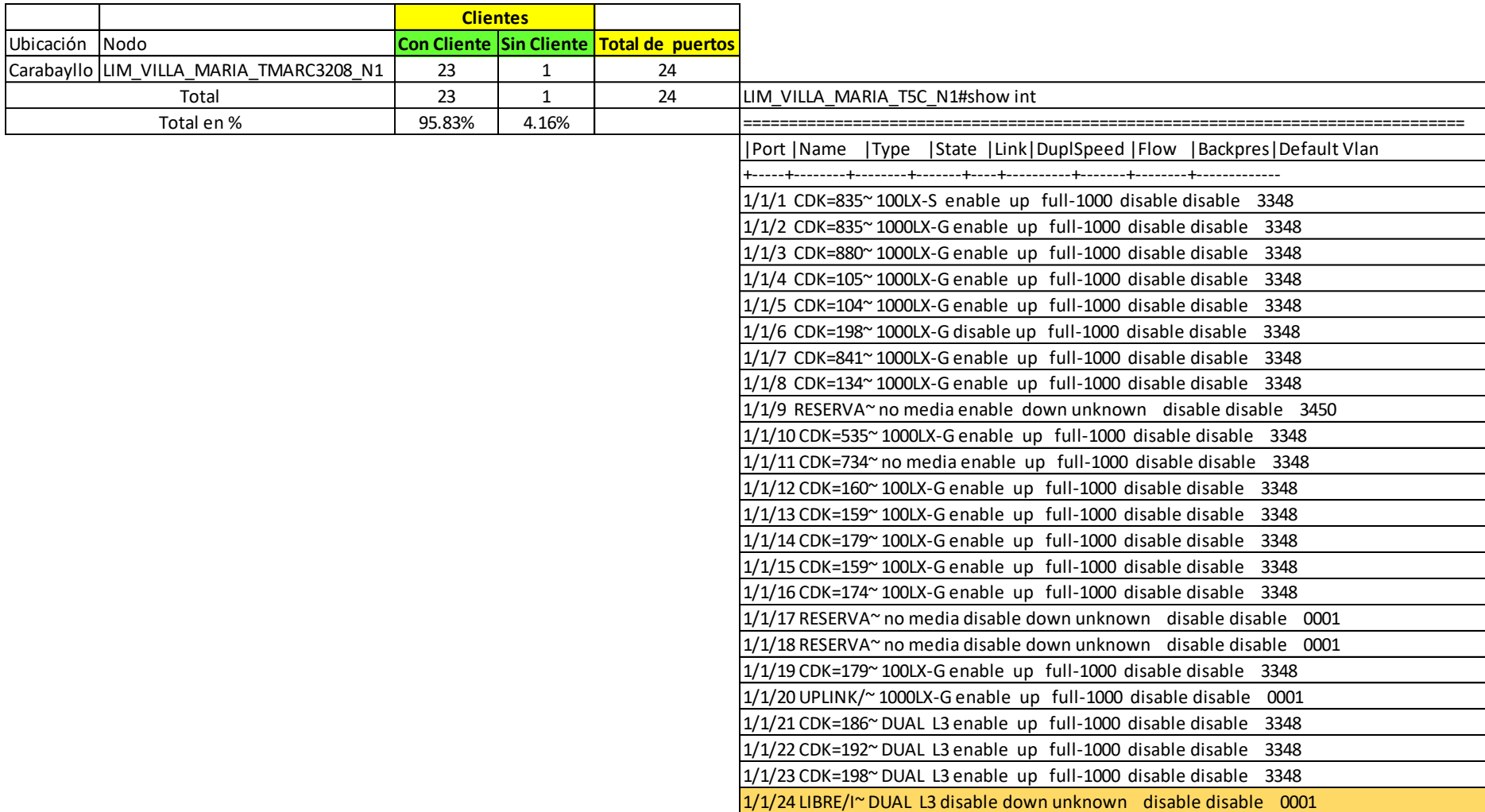

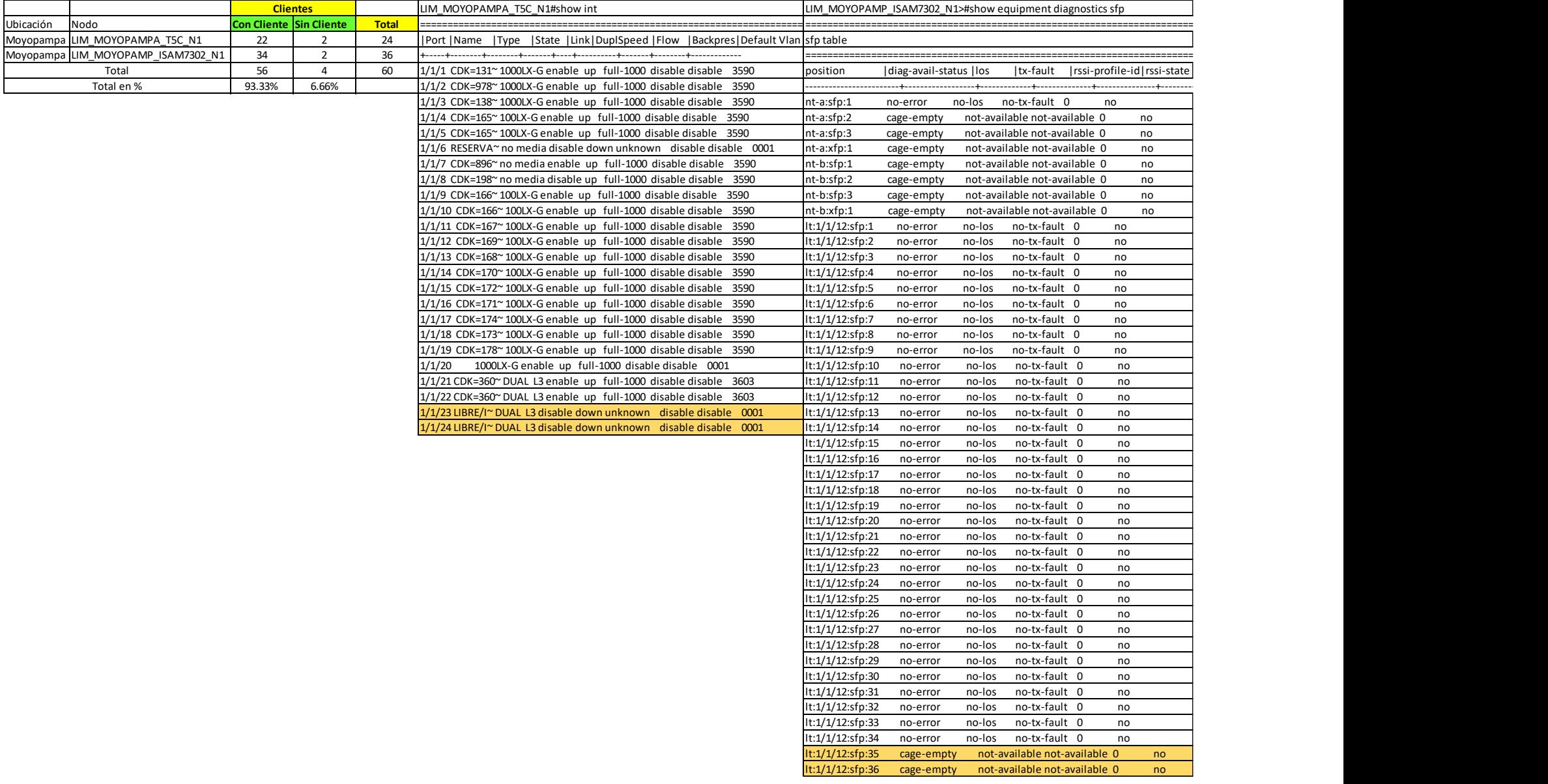

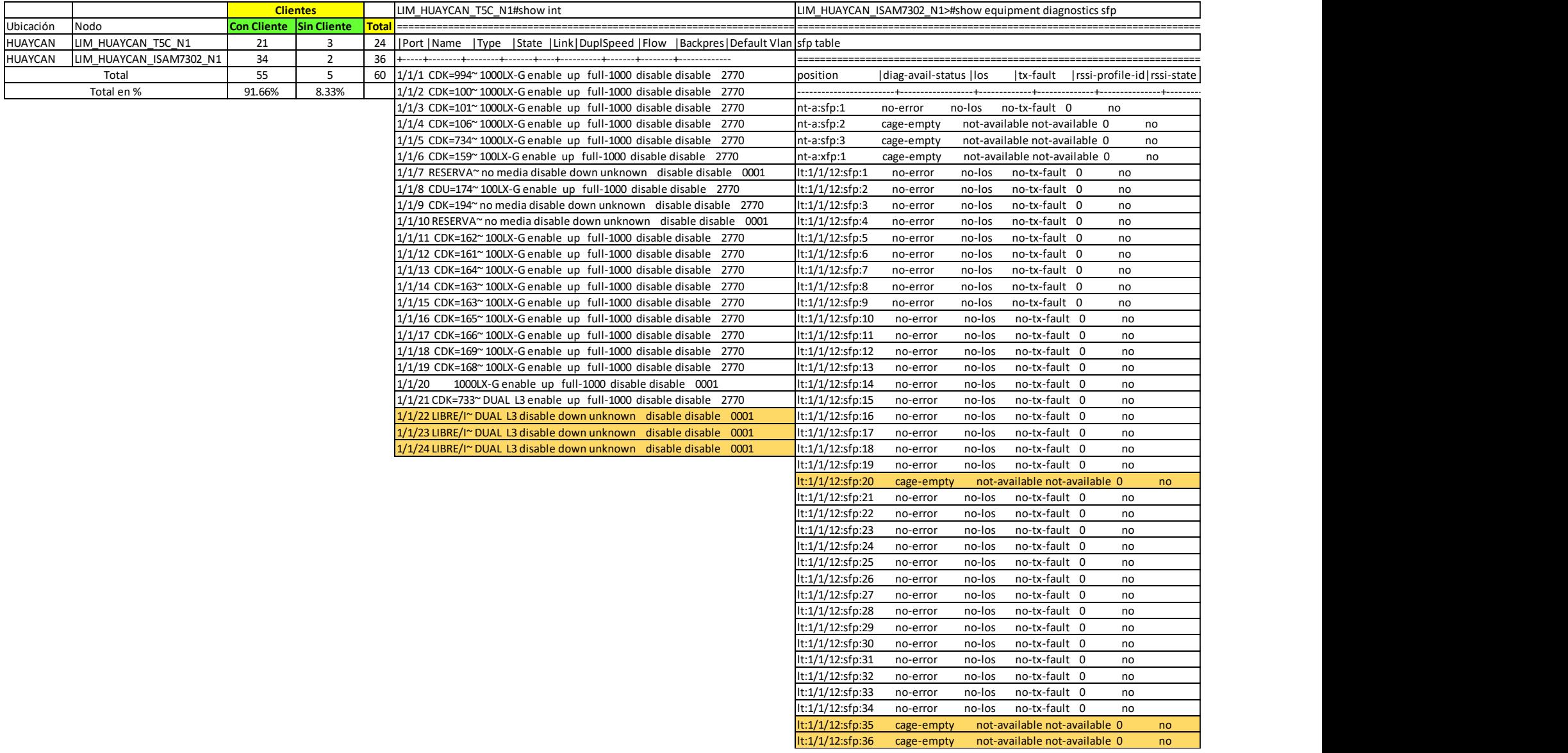

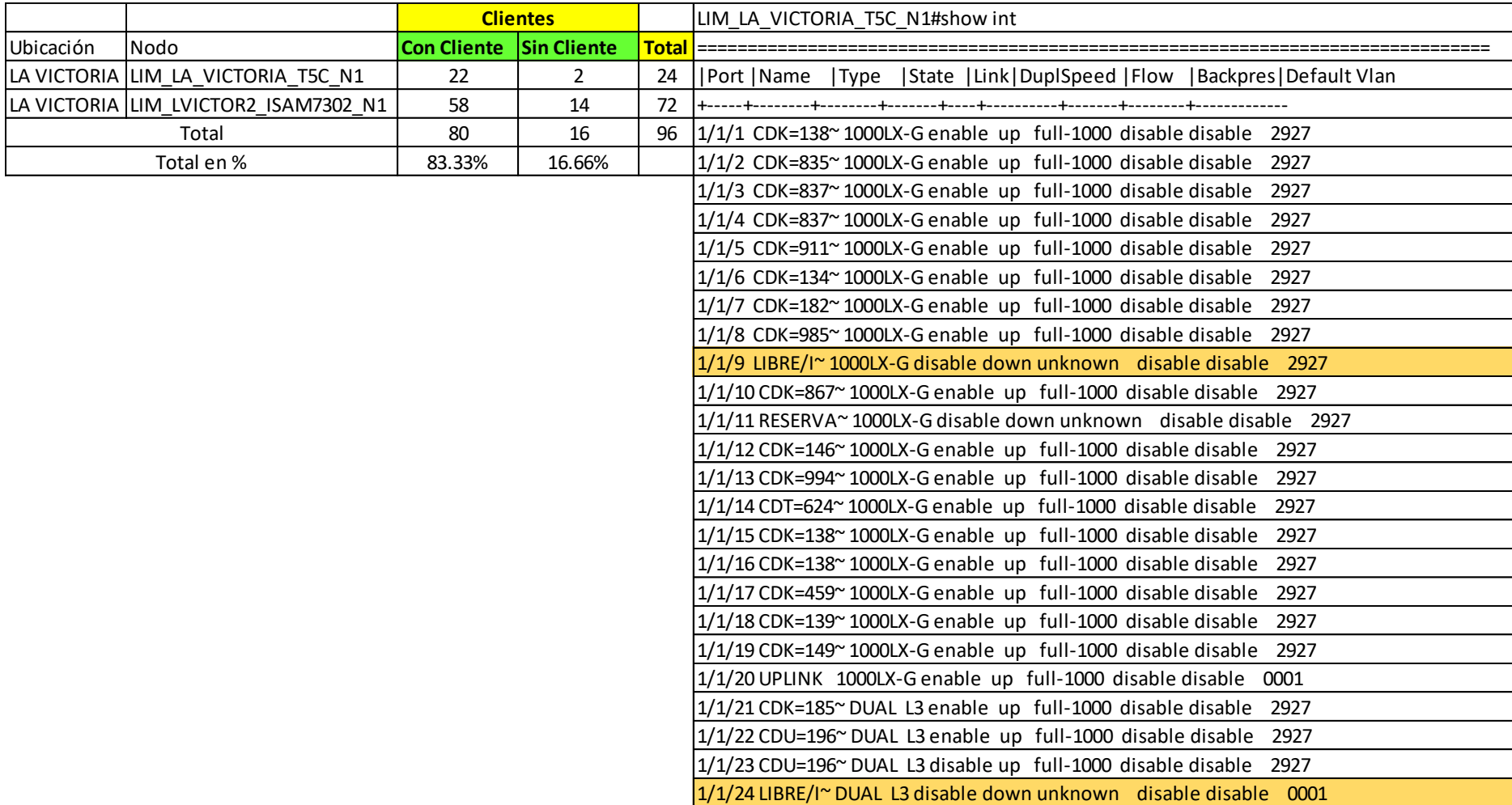

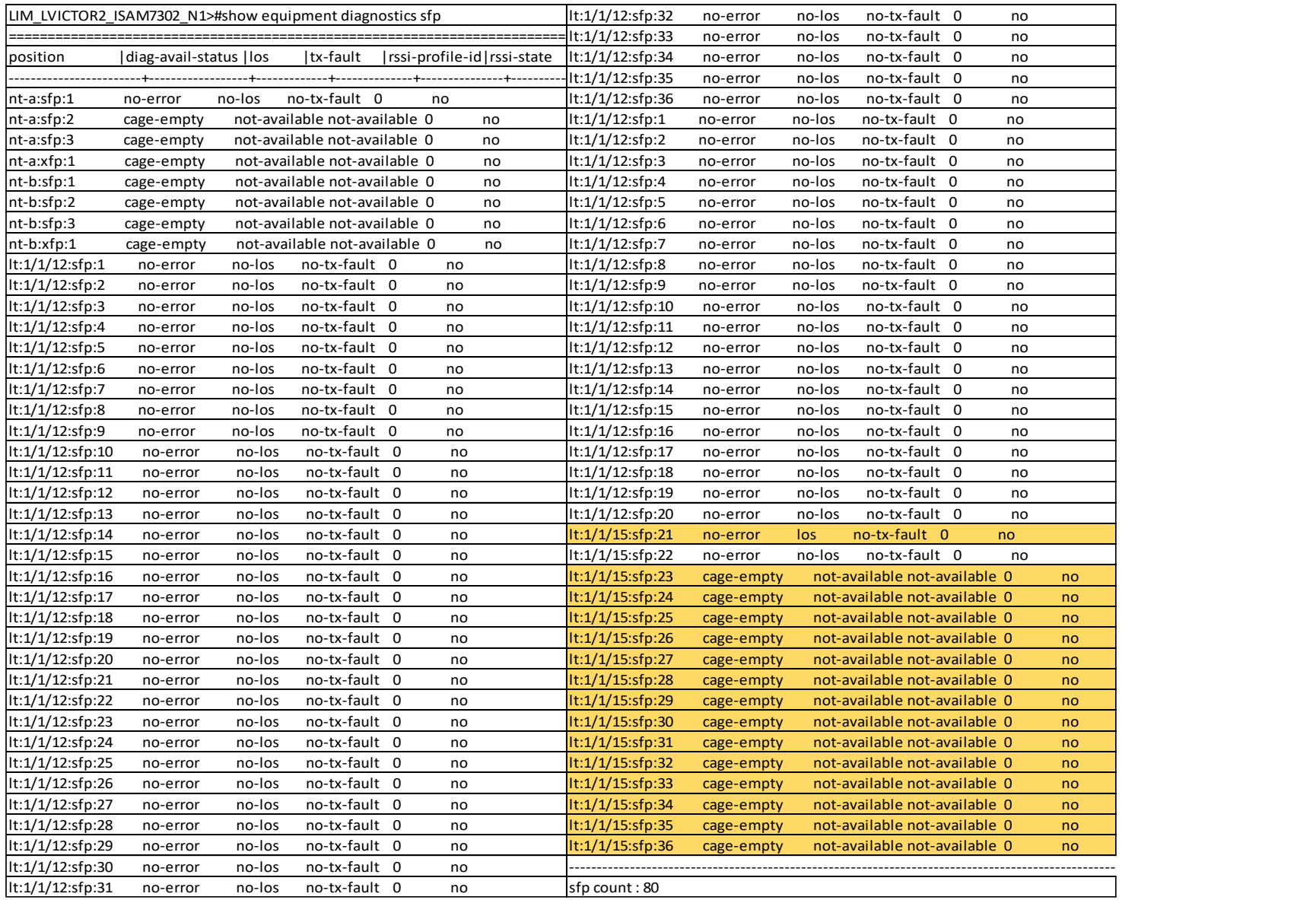

## **Anexo D. Presupuesto detallado**

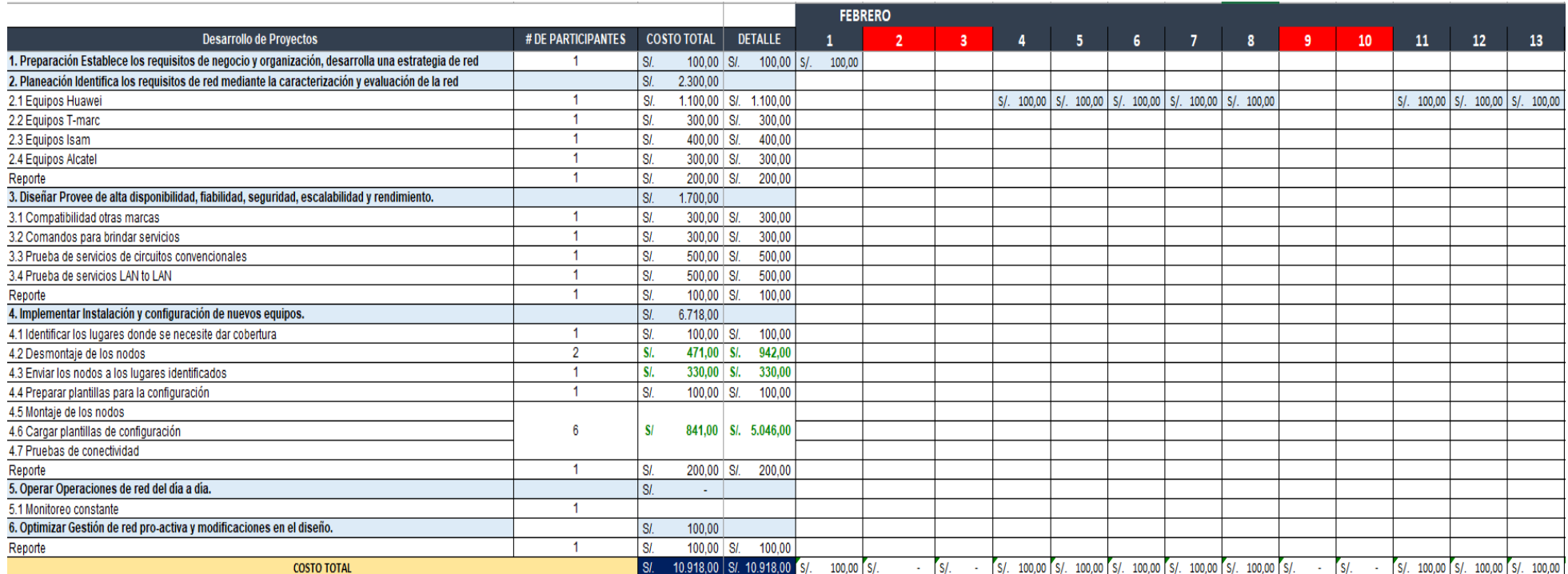

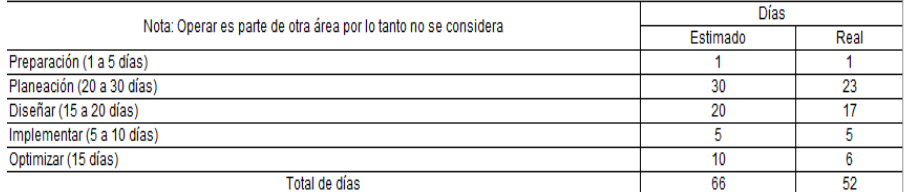

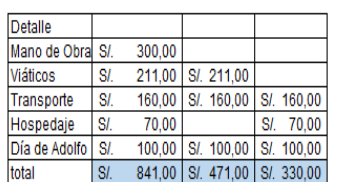

77

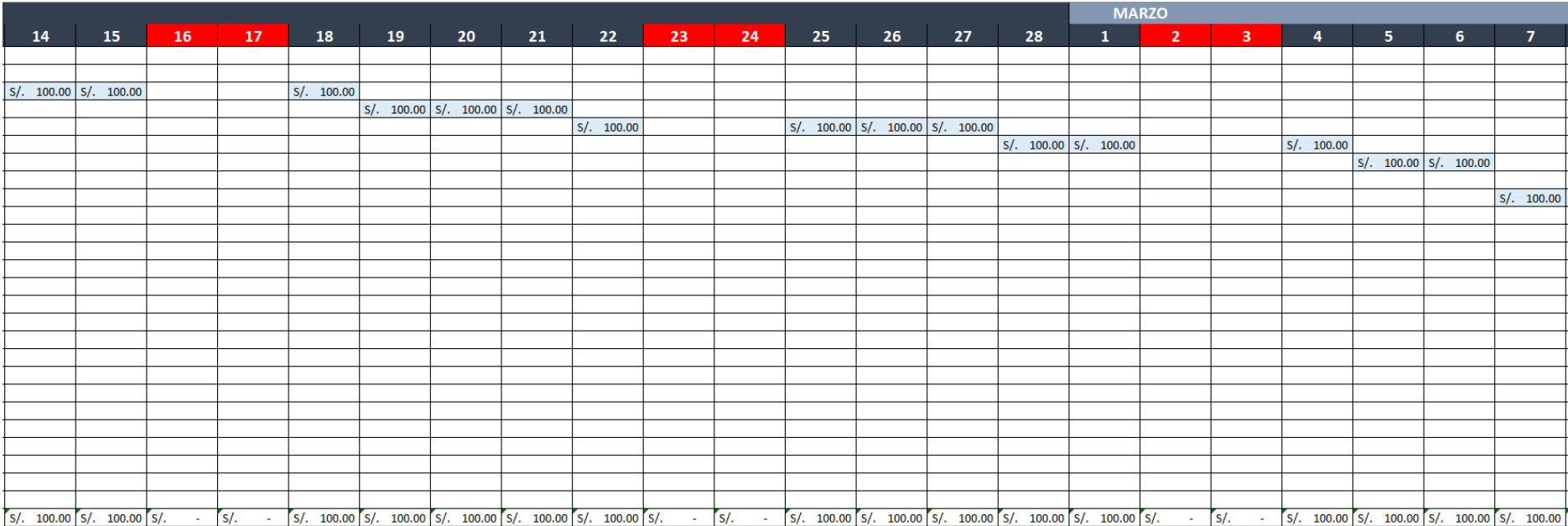

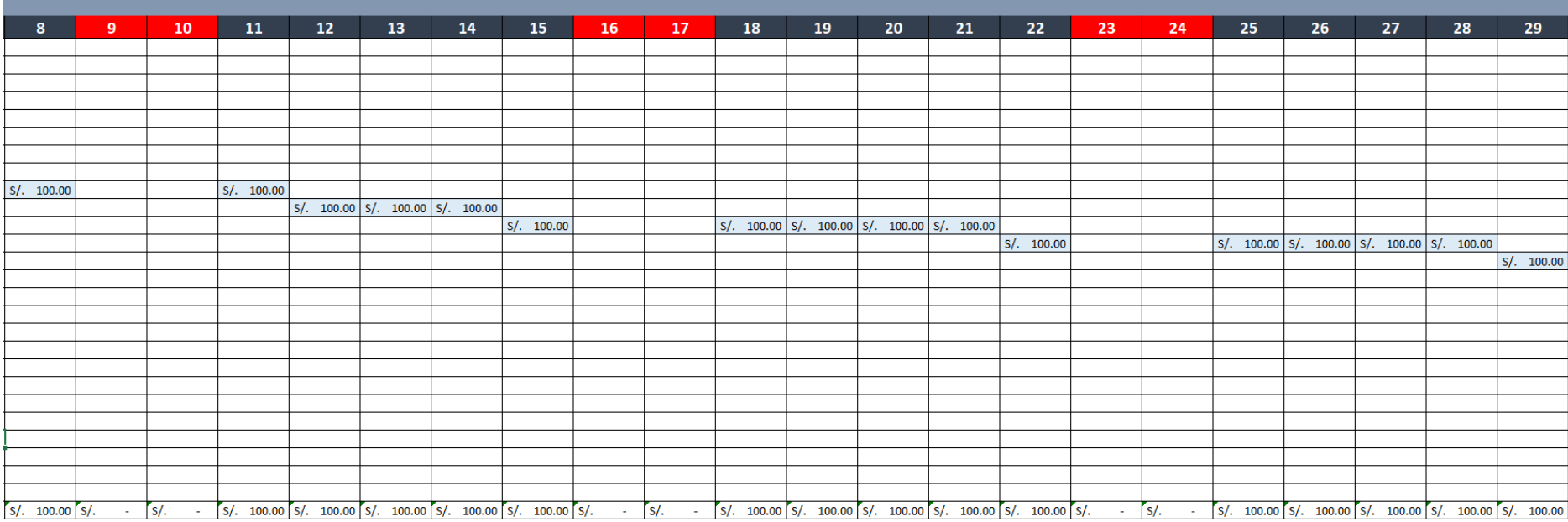

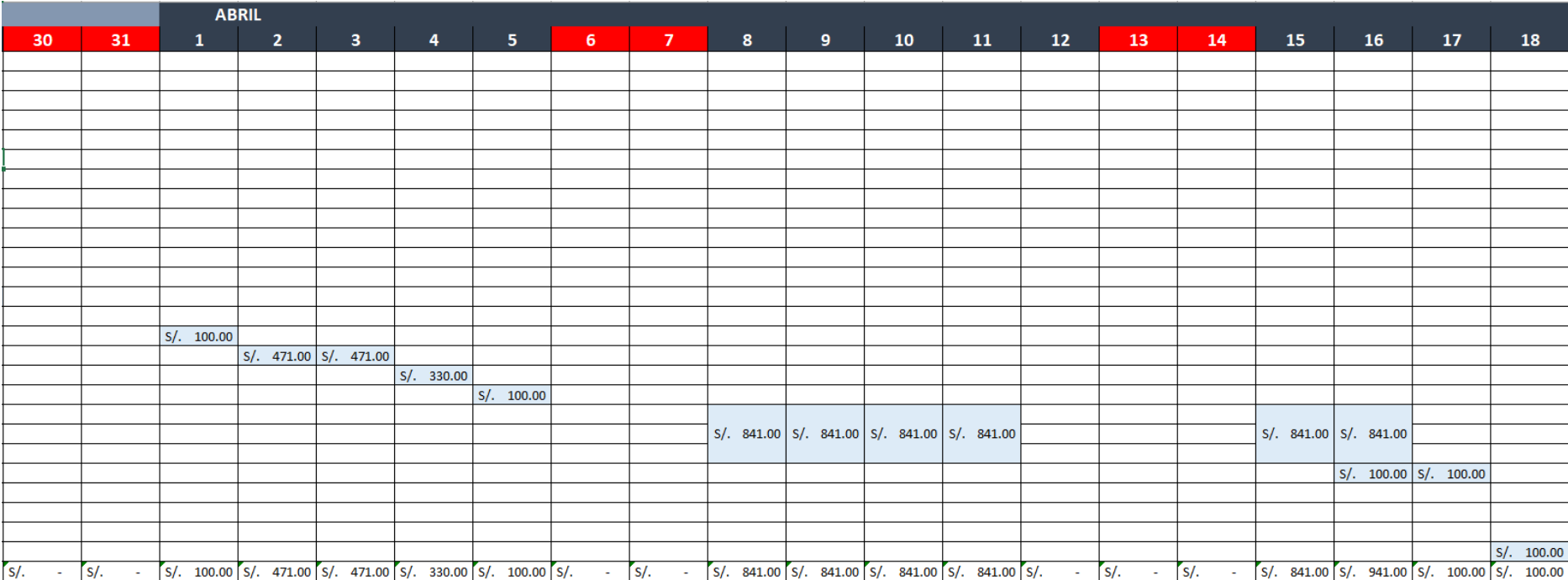